#### **Introduction**

#### **Aperçu des fonctions**

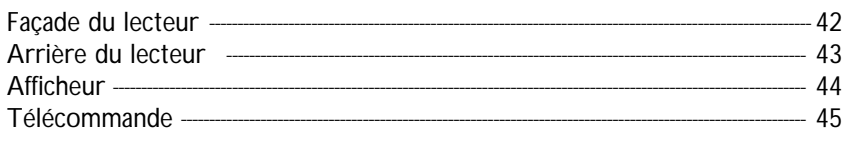

#### **Affichage sur écran**

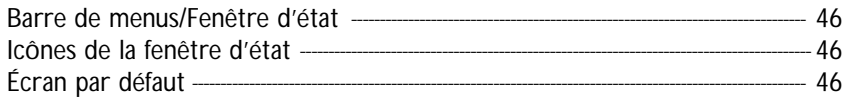

#### **Opérations préalables**

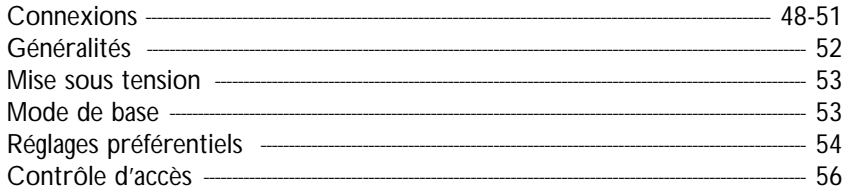

#### **Utilisation**

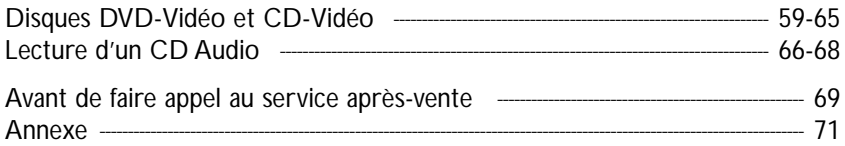

Ce produit est doté d'une technologie en matière de protection du droit d'auteur, protégée elle-même par certains brevets américains et autres droits de propriété intellectuelle détenus par Macrovision Corporation et autres ayants droit. L'emploi de cette technologie en matière de protection du droit d'auteur doit faire l'objet d'une autorisation de la part de Macrovision Corporation et est uniquement destiné à un usage domestique ou autres utilisations limitées en matière de visualisation, sauf autorisation contraire de la part de Macrovision Corporation. L'ingénierie inversée et le démontage sont interdits.

Fabriqués sous licence de Dolby Laboratories. "Dolby", "Pro Logic", ainsi que le symbole double D sont des marques de fabrique de Dolby Laboratories.Travaux non publiés confidentiels. © 1992-1997 Dolby Laboratories, Inc.Tous droits réservés.

TRUSURROUND, **SRS**, and symbol  $\circled{C}$  are trademarks of SRS Labs, Inc. TRUSURROUND technology is manufactured under license from SRS Labs, Inc.

### **Support d'information de loisir du nouveau millénaire**

La vidéo comme jamais auparavant ! Des images numériques parfaites de qualité studio, accompagnées d'un son numérique multicanal véritablement à trois dimensions. Des séquences visionnées à partir de l'angle de caméra de votre choix.

Les barrières de langues qui s'effondrent grâce aux pistes sonores disponibles en huit langues - pour autant qu'elles soient prévues sur le disque - auxquelles s'ajoutent 32 langues de sous-titrage possibles. Sur grand écran ou sur un téléviseur au format classique, vous verrez toujours les vidéodisques numériques au format pour lequel ils ont été conçus.

#### **Vidéo numérique**

Le DVD-Vidéo a recours à la technologie de pointe MPEG-2 de compression des données et permet d'enregistrer l'intégralité d'un film sur un seul disque de 5 pouces. La compression variable de débit binaire du DVD, pouvant aller jusqu'à 9,8 Mbits/seconde, saisit les images même les plus complexes dans leur qualité initiale.

Les images numériques d'une très grande netteté ont une résolution horizontale de 500 lignes, avec 720 pixels par ligne. Cette résolution, qui correspond au double de celle du VHS, est supérieure au Laser Disc et parfaitement comparable aux matrices numériques réalisées dans les studios d'enregistrement.

Les disques DVD-Vidéo répondent à la norme vidéo PAL ou NTSC. Ce lecteur à double norme peut décoder les deux types de format et les propose sur votre téléviseur multistandard.

Système vidéo universel du futur, le DVD-Vidéo offre des images d'excellente qualité sur n'importe quel écran de téléviseur.

### **Introduction**

Votre lecteur de DVD-Vidéo de Philips est conforme au standard universel DVD-Vidéo.Vous pourrez désormais grâce à lui apprécier pleinement les films de longue durée avec une qualité d'image digne du cinéma et un son stéréo ou multicanal (selon le disque et votre réglage de lecture). Les caractéristiques uniques du DVD-Vidéo, comme la sélection de la langue de doublage et celle des sous-titres, ainsi que les différents angles de caméra (à nouveau en fonction du disque mis en place) sont toutes présentes. En outre, la fonction de verrouillage enfants de Philips permet aux parents de sélectionner les disques que leurs enfants pourront regarder.Vous serez frappé par l'étonnante facilité d'utilisation de votre lecteur de DVD grâce à l'affichage sur écran et à l'afficheur du lecteur, le tout en conjugaison avec la télécommande.

Outre les disques DVD-Vidéo, le lecteur peut également lire tous les CD-Vidéo et les CD audio (y compris les disques CD-R (enregistrables une seule fois) et CD-RW (réinscriptibles)).

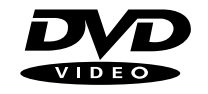

## TI E 1  $\longrightarrow$   $\longrightarrow$  TITLE 2 CHAPTER 1 CHAPTER 2 CHAPTER 1 CHAPTER 2 CHAPTER 3 **DVD-VIDEO DISC** 40 INTRODUCTION

#### **DVD-Vidéo**

Vous reconnaîtrez les disques DVD-Vidéo à leur logo. En fonction du type de divertissement sur le disque (film, clips vidéo, etc.), ces disques peuvent comporter un ou plusieurs titres et chaque titre peut être subdivisé en un ou plusieurs chapitres. Pour un accès aisé et pratique, vous pouvez vous déplacer entre les titres et les chapitres.

### **CD-Vidéo**

TRACK 1  $\longrightarrow$   $\longleftarrow$  TRACK 2 INDEX 1 INDEX 2 INDEX 1 INDEX 2 INDEX 3 **VIDEO CD**

**DIGITAL VIDEO** 

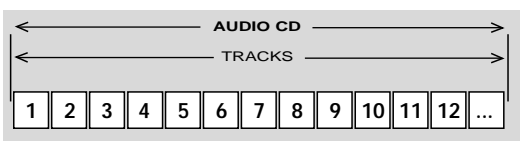

Vous reconnaîtrez les CD-Vidéo à leur logo. En fonction du type de divertissement sur le disque(film, clips vidéo, etc.), ces disques peuvent comporter une ou plusieurs plages, et les plages peuvent présenter un ou plusieurs index, comme indiqué sur le boîtier du disque. Pour un accès aisé et pratique, vous pouvez vous déplacer entre les plages et les index.

### **CD Audio**

Le CD Audio comportent uniquement des plages musicales.Vous les reconnaîtrez à leur logo.

Vous pouvez les lire de manière conventionnelle au moyen d'une chaîne stéréo à l'aides des touches de la télécommande et/ou de la façade de l'appareil, ou encore au moyen du téléviseur avec la fonction d'affichage sur écran (OSD).

### **Déballage de l'appareil**

Vérifiez et identifiez tout d'abord le contenu de l'emballage de votre lecteur de DVD-Vidéo qui doit être composé comme suit :

- Lecteur de DVD-Vidéo
- Unité de télécommande avec piles emballées séparément
- Cordon d'alimentation à 2 conducteurs
- Câble péritélévision
- Câble audio
- Câble vidéo
- Mode d'emploi

Si l'un des éléments précités était endommagé ou manquant, veuillez en informer sans tarder votre revendeur. Conservez les matériaux d'emballage ; vous pourriez en avoir besoin en cas de transport éventuel de votre lecteur.

### **Disposition**

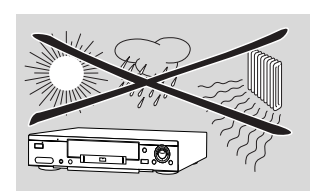

- Disposez le lecteur sur une surface plate et rigide.
- Veillez à ne pas le placer à proximité de sources de chaleur, ni au soleil direct.
- Si le lecteur est placé dans un meuble, veillez à laisser environ 2,5 cm d'espace libre autour de l'appareil pour garantir une bonne ventilation.
- Si le lecteur de DVD-Vidéo ne peut lire correctement les CD/DVD. nettoyez la lentille avec un disque de nettoyage spécialement prévu à cet effet avant de porter l'appareil à réparer. D'autres méthodes de nettoyage peuvent détruire la lentille. Gardez toujours le tiroir de chargement fermé pour éviter que la poussière ne se dépose sur la lentille.
- De la buée peut se former sur la lentille lorsque l'appareil passe rapidement d'un environnement froid à un environnement chaud. Dans ce cas, il est impossible de lire un CD/DVD et il faut attendre que l'humidité s'évapore.

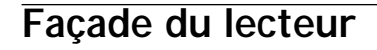

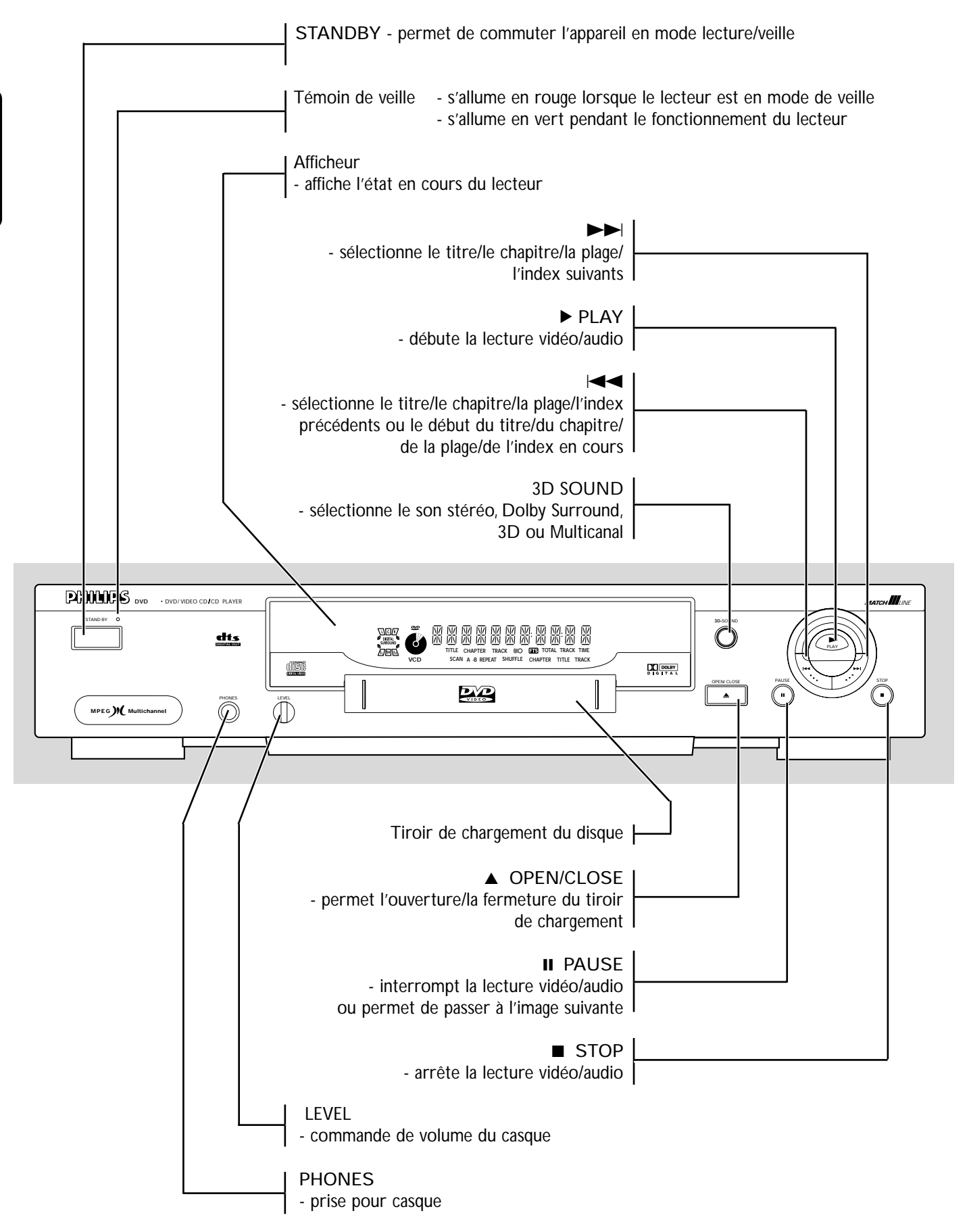

### **Arrière du lecteur**

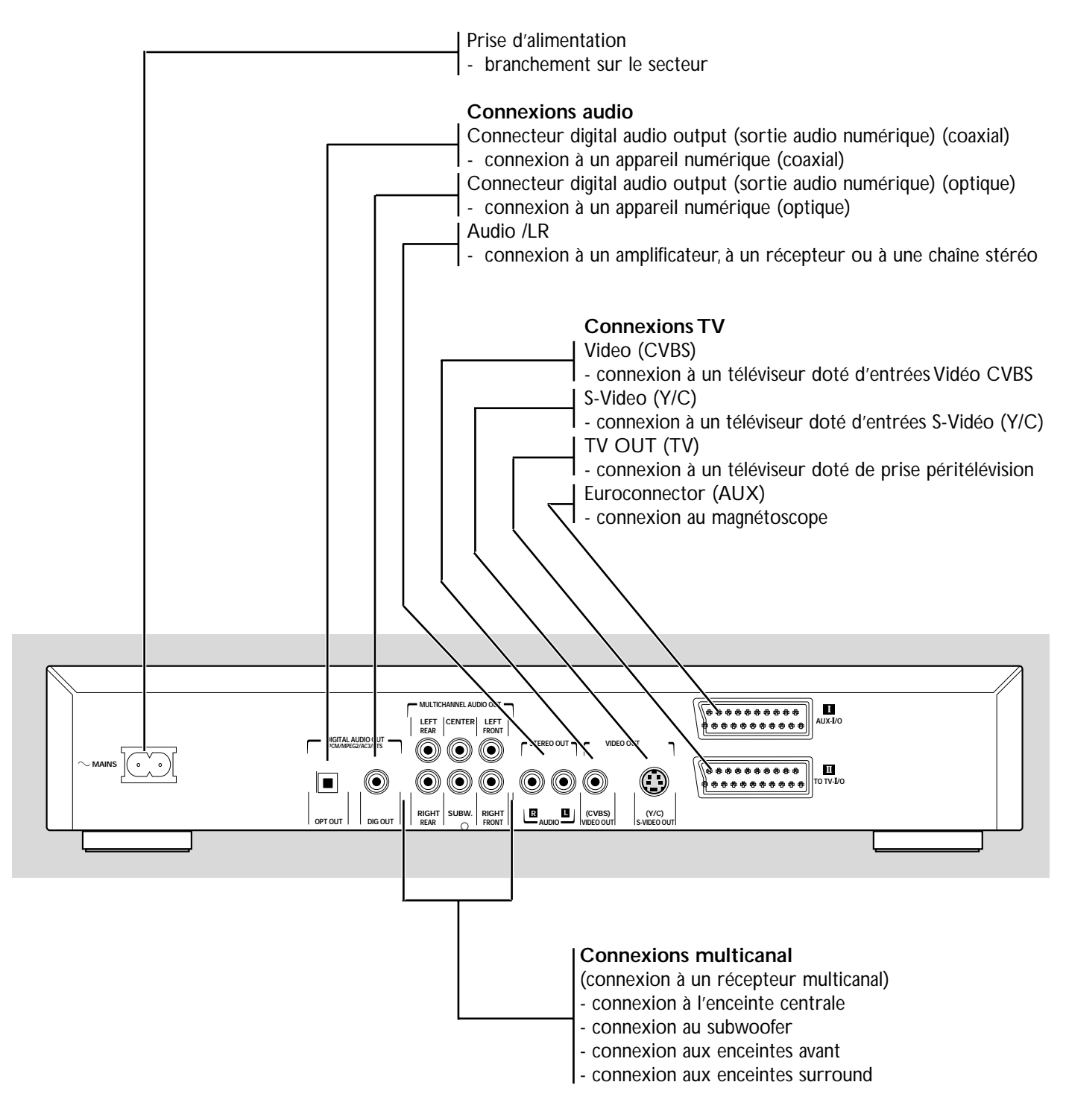

**Attention: Ne pas toucher les broches des connecteurs situés sur le panneau arrière. une décharge électrostatique peut provoquer un dommage irrémédiable à l'appareil.**

### **Afficheur**

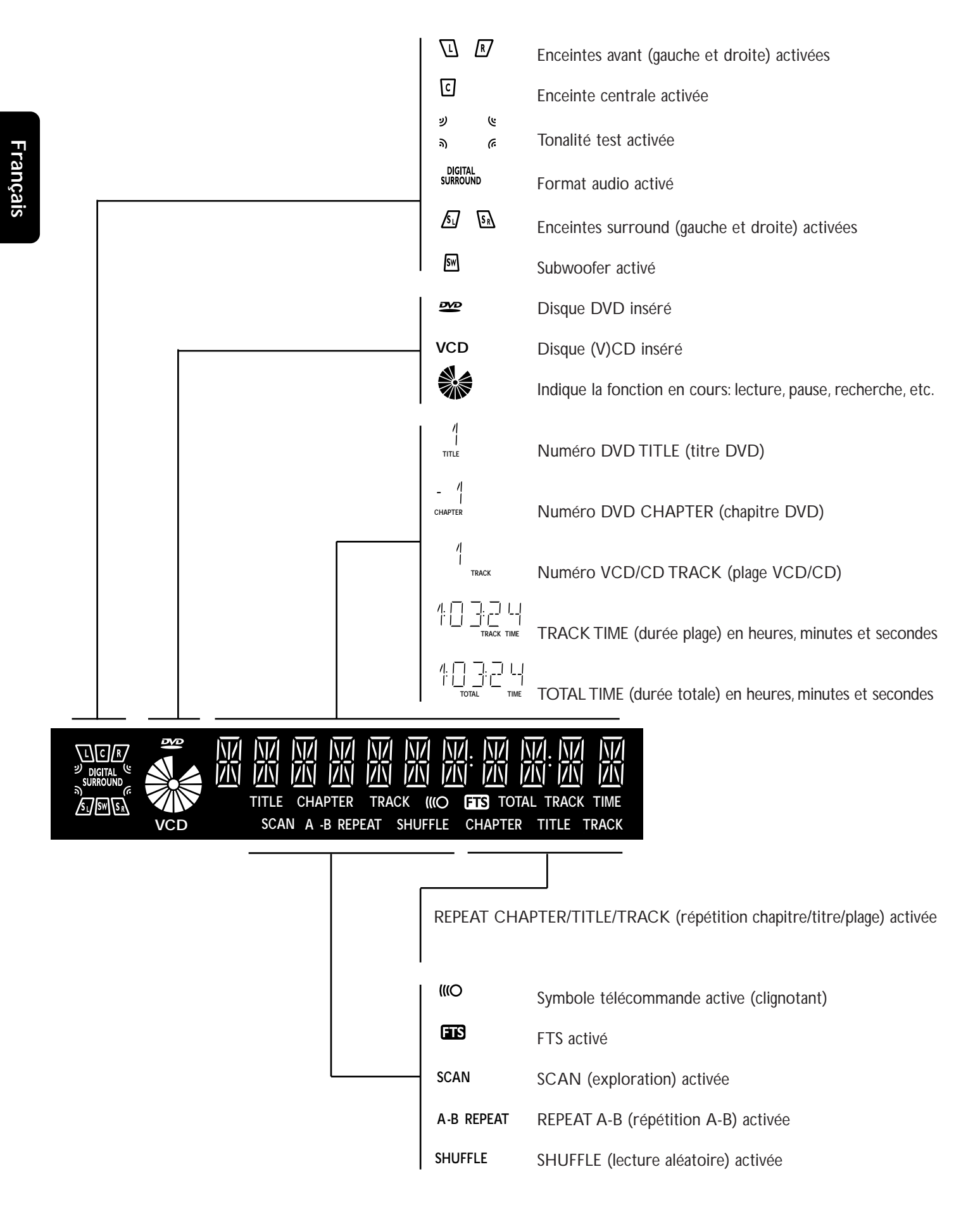

### **Télécommande**

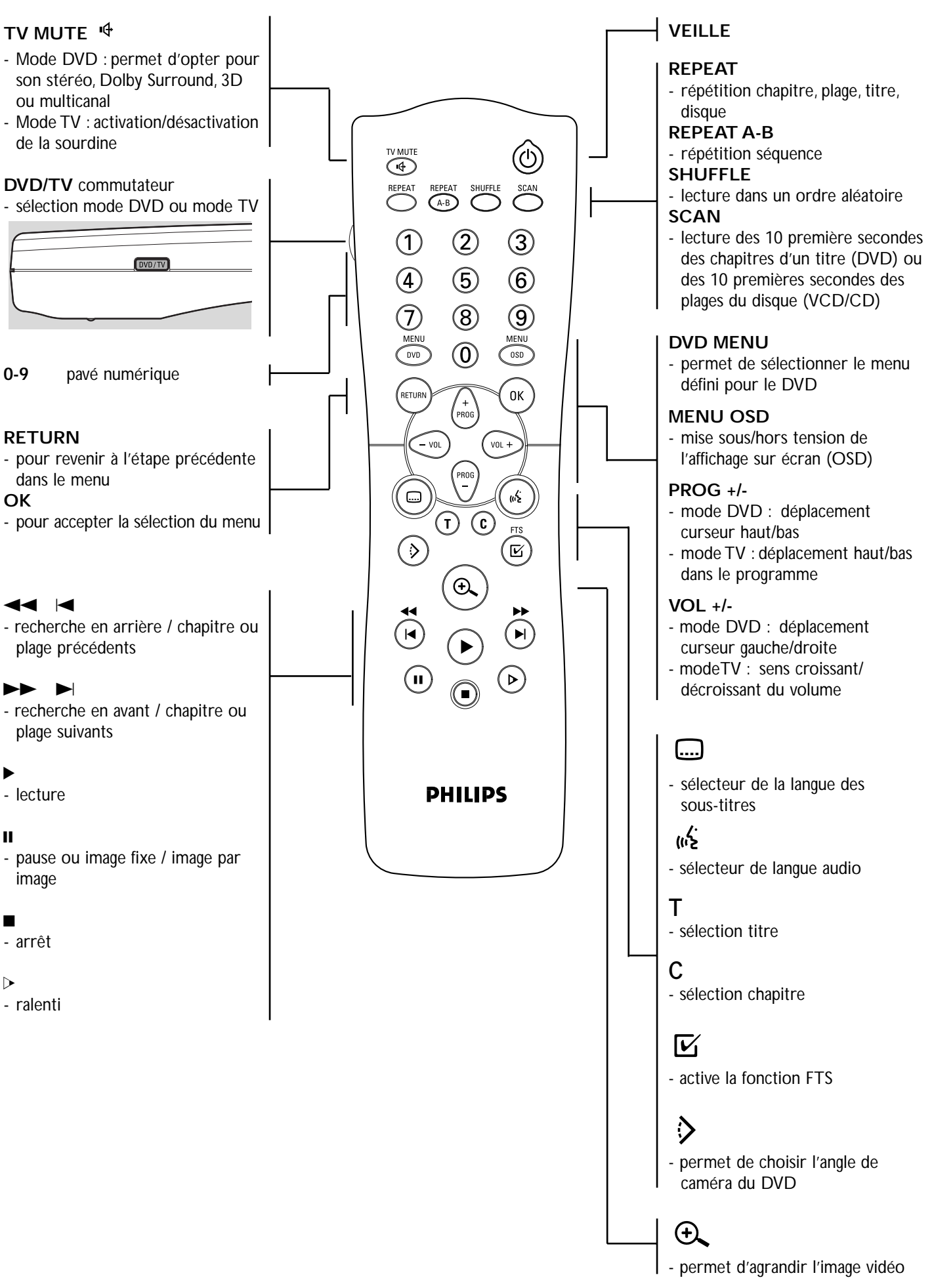

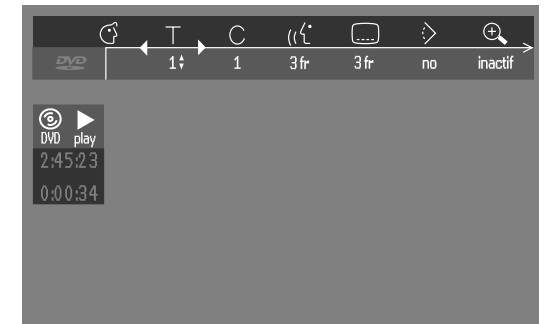

 $\overline{4}$ 

#### **Barre de menus/fenêtre d'état**

- $\circ$  Réglages préférentiels  $\bullet$  Ralenti
- $\top$  Titre/plage  $\ll_{\triangleright}$  Accéléré
- $\bigcirc$  Chapitre/index  $\bigcirc$  Recherche par l'heure
- ((¿ Langue de doublage
- $\Box$  Langue des sous-titres
- $\Diamond$  Angle
- a Zoom
- $\Diamond$  Couleur
- $\overline{C}$  FTS-Vidéo
- d Son
- e Image par image

#### **Icônes de la fenêtre d'état**

La fenêtre d'état indique l'état en cours du lecteur et s'affiche en même temps qua la première partie de la barre de menus, pour autant qu'elle soit activée depuis le menu fonctions (voir la section 'Réglages Préférentiels').

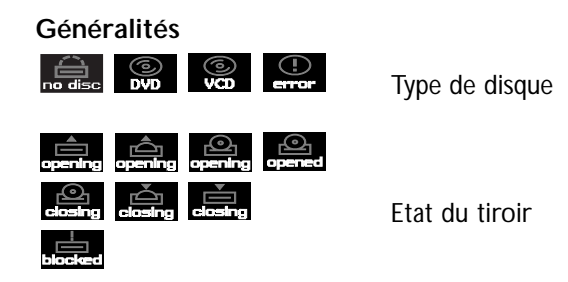

#### **Écran par défaut**

L'écran par défaut est affiché lorsque le lecteur se trouve en mode arrêt. Il se peut qu'il comporte un écran d'état (voir "Écran d'état") et une "Zone de réaction provisoire" fournissant des informations sur les opérations interdites, les modes de lecture, les angles de vue possibles, etc.

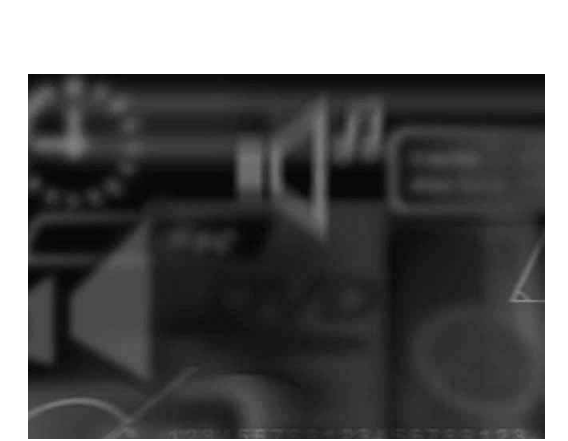

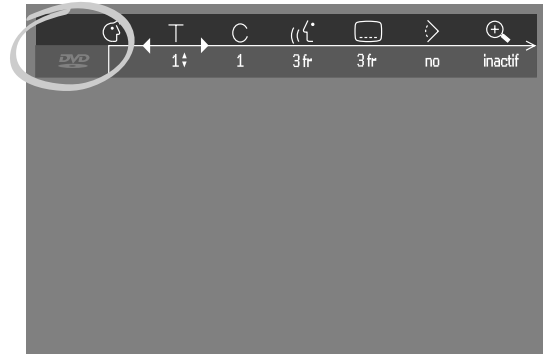

#### **Icônes de la zone de réaction provisoire**

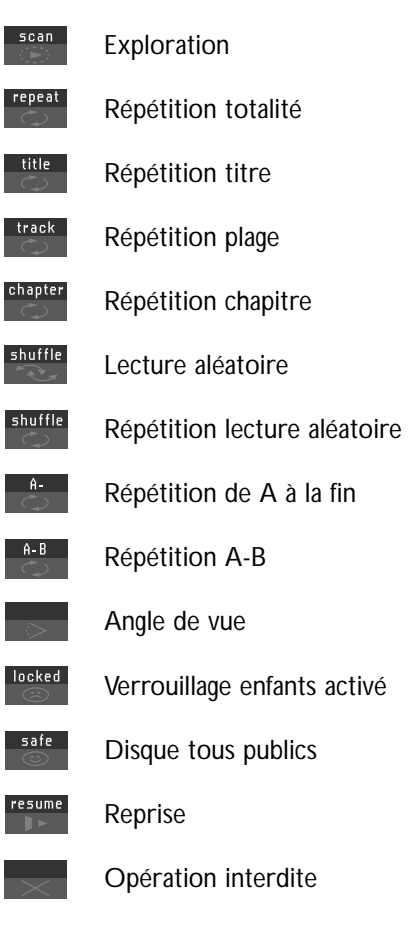

### **Généralités**

- Suivant le téléviseur que vous possédez et l'équipement que vous souhaitez connecter, vous pouvez procéder de différentes façons au branchement du lecteur (voir ci-après).
- Veuillez vous référer, si nécessaire, au mode d'emploi de votre téléviseur, de votre magnétoscope, de votre système audio ou de tout autre matériel afin de réaliser des connexions optimales.
- Ne connectez pas le lecteur de DVD via votre magnétoscope car la qualité vidéo pourrait être déformée par le système de protection contre la copie.
- Pour une meilleure reproduction sonore, il est possible de connecter les sorties audio du lecteur à votre amplificateur, récepteur, chaîne stéréo ou équipement A/V. Reportez-vous à ce sujet au paragraphe "connexions facultatives" à la page suivante. Les numéros entre parenthèse figurant dans cette section correspondent à ceux de l'illustration du panneau arrière, à la page suivant.

**Attention: Ne pas connecter la sortie audio du lecteur à l'entrée phono de la chaîne stéréo.**

### **Connexion à un téléviseur**

Connectez la prise péritélévision au connecteur correspondant sur le téléviseur à l'aide du câble de péritélévision fourni *(1)*.

**Si votre téléviseur n'est pas doté de prise péritélévision, vous pouvez opter pour l'un des branchements suivants :**

#### **Connexion S-Vidéo (Y/C)**

- **1** Connectez la prise S-Vidéo à la prise correspondante sur le téléviseur à l'aide du câble S-Vidéo en option *(2)*.
- **2** Connectez les prises de sortie audio gauche et droite aux prises correspondantes sur le téléviseur à l'aide du câble audio fourni *(4)*.

#### **Connexion vidéo CVBS**

- **1** Connectez la prise vidéo à la prise correspondante sur le téléviseur à l'aide du câble vidéo fourni *(3)*.
- **2** Connectez les prises de sortie audio gauche et droite aux prises correspondantes sur le téléviseur à l'aide du câble audio fourni *(4)*.

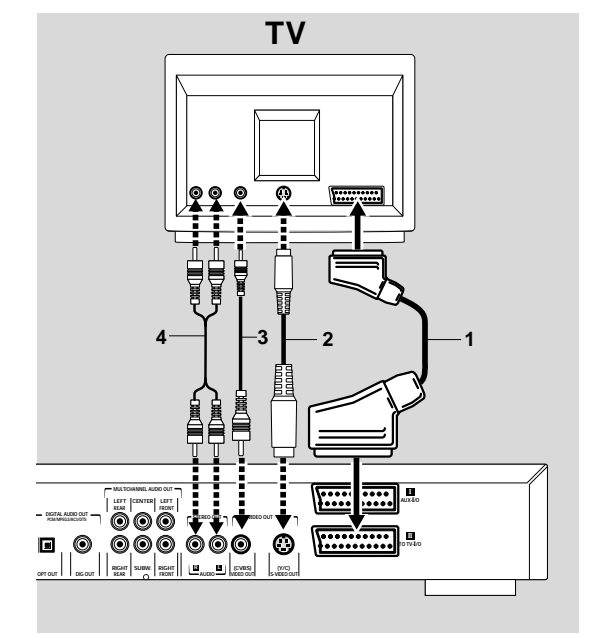

### **Connexion à des appareils facultatifs**

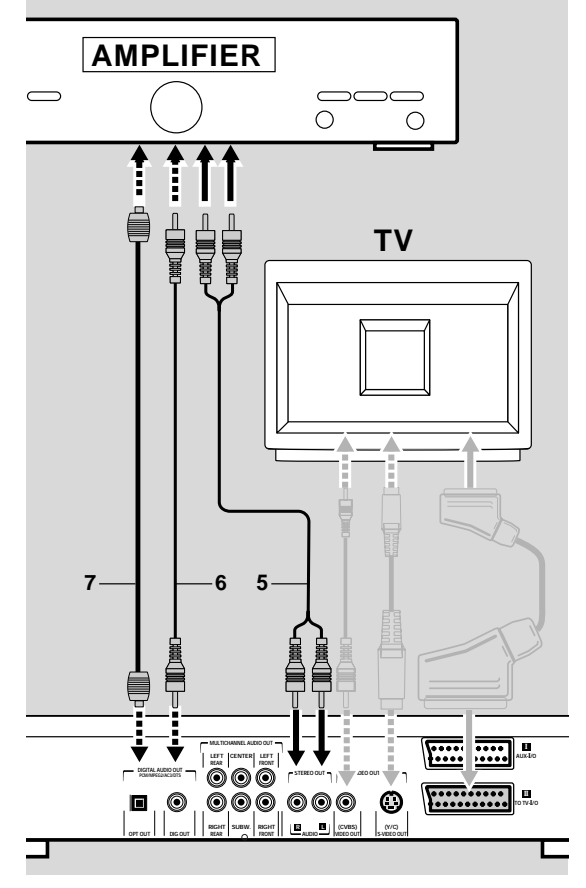

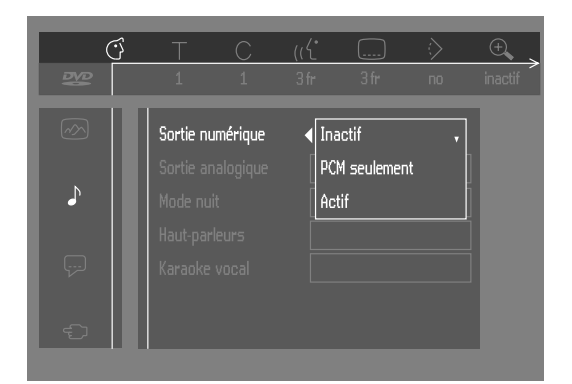

#### **Connexion a un amplificateur avec stéréo analogique à deux canaux**

Connectez les prises audio gauche et droite aux prises correspondantes sur l'amplificateur, le récepteur ou la chaîne stéréo. Pour ce faire, utilisez le câble audio fourni *(5)*.

#### **Connexion à un amplificateur avec stéréo numérique à deux canaux (PCM)**

- **1** Connectez la sortie audio numérique (optique *7* ou coaxiale *6*) du lecteur à l'entrée correspondante sur l'amplificateur. Pour ce faire, utilisez un câble audio numérique (optique *7* or coaxial *6*) en option.
- **2** Vous devrez activer la sortie numérique du lecteur (reportez-vous à la section "réglages préférentiels").

#### **Connexion à un récepteur A/V doté de décodeur multicanal (Dolby, MPEG 2 et DTS)**

#### **Son Multicanal numérique**

Le branchement multicanal numérique assure une qualité de son optimale.Vous devez posséder un récepteur A/V multicanal acceptant un ou plusieurs formats audio reconnus par votre lecteur de DVD (MPEG 2, Dolby Digital (AC3) et DTS). Reportez-vous à ce sujet au mode d'emploi du récepteur et aux logos présents en façade du récepteur.

- **1** Connectez la sortie audio numérique (optique *7* or coaxiale *6*) du lecteur à l'entrée correspondante sur le récepteur à l'aide du câble audio numérique (optique *7* ou coaxial *6*) en option.
- **2** Vous devrez activer la sortie numérique du lecteur (reportez-vous à la section "réglages préférentiels").

*Remarque : Si le format audio de la sortie numérique ne s'adapte pas aux possibilités de votre récepteur, ce dernier produira un son fort et déformé. Le format audio du disque DVD en lecture apparaît dans la fenêtre d'état au moment du changement de langue.*

*Le son surround numérique à 6 canaux avec connexion numérique est uniquement possible si votre récepteur est équipé d'un décodeur multicanal numérique. Dans le cas contraire, vous pouvez réaliser les connexions analogiques comme décrit au paragraphe suivant ("connexion à un récepteur A/V multicanal doté de connecteurs 6 canaux") pour obtenir un son surround numérique à 6 canaux.*

#### **Connexion à un récepteur A/V multicanal doté de connecteurs 6 canaux**

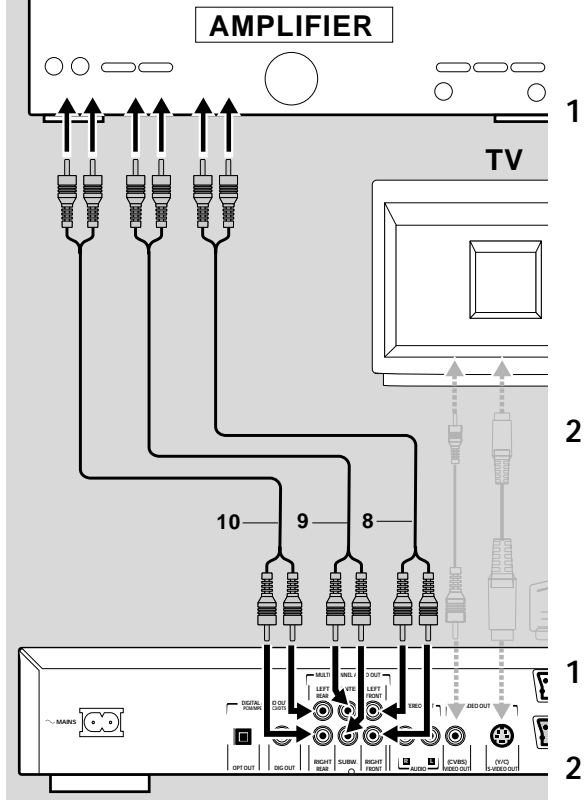

Ce lecteur de DVD possède un décodeur multicanal, ce qui permet la lecture de DVD enregistrés en surround multicanal sans devoir recourir à un décodeur supplémentaire.

**1** Connectez les sorties audio pour le branchement de l'enceinte centrale et du Subwoofer *(9)* aux entrées correspondantes sur votre récepteur. Remarque: Si le subwoofer possède son propre amplificateur, le branchement du Subwoofer doit être effectué directement sur ce dernier.

Connectez les sorties audio gauche et droite pour le branchement de l'enceinte avant *(8)* aux entrées correspondantes sur votre récepteur.

Connectez les sorties audio gauche et droite pour le branchement de l'enceinte surround *(10)* aux entrées correspondantes sur votre récepteur.

**2** Réalisez les réglages de son appropriés pour la sortie analogique, ainsi que les réglages des enceintes depuis le menu "Réglages Préférentiels".

#### **Connexion à un amplificateur avec Dolby Surround™**

#### **Son Dolby Surround™**

**1** Branchez le lecteur sur le téléviseur et connectez les prises audio gauche et droite du lecteur aux entrées correspondantes sur le récepteur audio/vidéo Dolby Surround™, à l'aide du câble audio fourni *(4)*. **2** Réalisez les réglages de son appropriés pour la sortie analogique, depuis le menu "Réglages Préférentiels".

**Si votre amplificateur est doté d'un décodeur Dolby Digital ™**

Connectez le lecteur comme décrit au paragraphe "Connexion à un récepteur A/V doté de décodeur multicanal".

#### **Si votre téléviseur est doté d'un décodeur Dolby Surround™**

Connectez le lecteur au téléviseur comme décrit au paragraphe "connexion à un téléviseur".

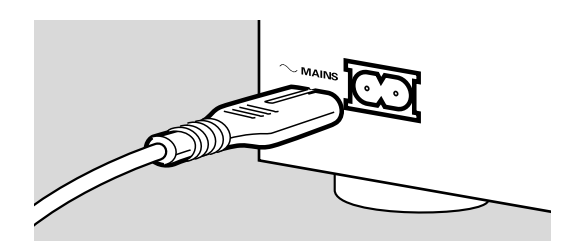

### **Branchement sur le secteur**

- **1** Enfoncez l'extrémité femelle du câble d'alimentation fourni dans le connecteur d'alimentation à l'arrière du lecteur.
- **2** Enfichez l'extrémité mâle du cordon dans une prise CA.

*Remarque: Le lecteur s'ajuste automatiquement sur la tension secteur locale. Lorsque le lecteur est en position "VEILLE/ARRÊT", il consomme encore un peu de courant. si vous désirez débrancher complètement votre lecteur du secteur, retirez la fiche de la prise CA.*

**Attention: Seul un technicien qualifié est autorisé à retirer le boîtier ou à tenter de réparer l'appareil.**

## **Télécommande infrarouge**

#### **Mise en place des piles**

- **1** Enlevez le couvercle du compartiment à pile.<br>2 Insérez deux piles "AA" (LR-6) comme indiqu
	- **2** Insérez deux piles "AA" (LR-6) comme indiqué à l'intérieur du compartiment à pile.
- **3** Refermez le couvercle.

**Attention: Ne mélangez pas des piles anciennes et des piles neuves. Ne mélangez pas non plus des piles de types différents (standard, alcalines, etc.).**

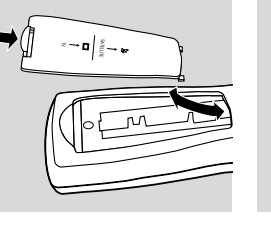

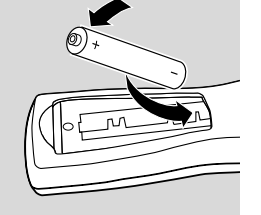

### **Généralités**

#### **Introduction**

Ce manuel fournit les instructions de base permettant d'utiliser ce lecteur de DVD.Toutefois, certains disques dvd nécessitent une utilisation spécifique ou limitée pendant la lecture. Dans ces cas, il se peut que le lecteur ne réagisse pas à toutes les commandes.Veuillez alors vous reporter aux instructions figurant sur le disque. Si un apparaît à l'écran, cela signifie que l'utilisation n'est pas autorisée par le lecteur ou par le disque.

#### **Utilisation de la télécommande**

- Sauf indication contraire, toutes les opérations peuvent être effectuées à l'aide de la télécommande. Orientez toujours la télécommande directement vers le lecteur en vous assurant qu'il n'y a pas d'obstacles sur le trajet du faisceau infrarouge.
- Les touches correspondantes sur la façade du lecteur peuvent aussi être utilisées.

#### **Utilisation de la barre de menus**

- Plusieurs fonctions peuvent être également activées par le biais de la barre de menus à l'écran. Pour appeler la barre de menus, il suffit d'appuyer sur l'une des touches suivantes de la télécommande : MENU OSD,T, C, angle de vue, langue de doublage, langue des sous-titres, zoom et FTS.
- Les fonctions suivantes peuvent être activées au moyen de la barre de menus :
	- Réglages préférentiels ;
	- Sélection titre/plage ;
	- Sélection chapitre/index ;
	- Langue de doublage ;
	- Langue des sous-titres ;
	- Angle de vue ;
	- Zoom ;
	- Couleur ;
	- FTS-Vidéo ;
	- Son ;
	- Image par image ;
	- Ralenti ;
	- Accéléré ;
	- Recherche par l'heure.
- Ces diverses options peuvent être sélectionnées avec les touches  $\blacktriangledown/\blacktriangle$ ou en appuyant sur les touches correspondantes de la télécommande.
- En appuyant ou **MENU OSD**, vous faîtes disparaître la barre de menus de l'écran.
- Si vous sélectionnez une option de la barre de menus, elle sera mise en surbrillance et les touches fléchées (de la télécommande) permettant d'activer cette option seront affichées au-dessous de l'icône.
- < or > indique que d'autres options sont disponibles sur la  $a$ auche/droite de la barre de menus. Appuyez sur  $\triangleleft$  ou  $\triangleright$  pour les sélectionner.

### **Mise sous tension**

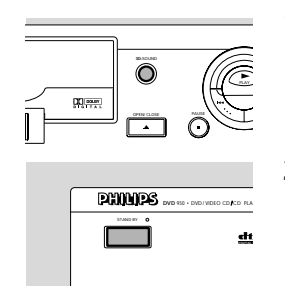

Langue menu

Francais

ouyez sur OK pour continuer

**1** Mettez le téléviseur sous tension et sélectionnez l'entrée vidéo correspondante au lecteur de DVD-Vidéo.

#### **2** Appuyez sur **STANDBY**.

➤ L'afficheur du lecteur s'allume et l'écran du mode de base apparaît.

Ce mode ne s'affiche qu'après la première mise sous tension du lecteur. Il vous permet de régler vos préférences pour certaines options importantes du lecteur. Reportez-vous à ce sujet au chapitre suivant "mode de base".

### **Mode de base**

#### **Généralités**

Il se peut que vous deviez régler dans le mode de base vos préférences pour certaines fonctions du lecteur. Selon le type de téléviseur, les réglages devront être effectués manuellement ou seront repris automatiquement de celui-ci. Si le lecteur de DVD est relié à un système home cinéma, les réglages seront également repris automatiquement.

#### **Réglage manuel**

Le mode de base apparaît à la première mise sous tension du lecteur (reportez-vous à la section "Mise sous tension").

Le menu s'affiche pour la première option à régler et la première option est mise en surbrillance.

- Utilisez les touches ▲ ▼ pour vous déplacer dans les options du menu. L'icône de l'option sélectionnée sera mise en surbrillance.
- Confirmez votre choix et passez au menu suivant avec la touche **OK**.

#### **Réglage automatique**

Lorsque les réglages sont repris du téléviseur ou du système Home Cinéma, le message "autoconfiguring in process" (configuration automatique en cours) s'affiche.

Les menus pour lesquels aucun réglage n'est disponible sont affichés. Ils doivent être réglés manuellement.

*Remarque: Les réglages préférentiels doivent être effectués dans l'ordre d'apparition à l'écran des menus d'options.*

*Le mode de base sera uniquement effacé après la confirmation des réglages de la dernière option.*

*Si vous appuyez sur d'autres touches que* ▼/▲ *ou* **OK**, ■ apparaîtra à *l'écran.*

*Si le lecteur est mis hors tension pendant que vous ajustez vos réglages préférentiels, vous devrez les réintroduire après avoir remis le lecteur sous tension.*

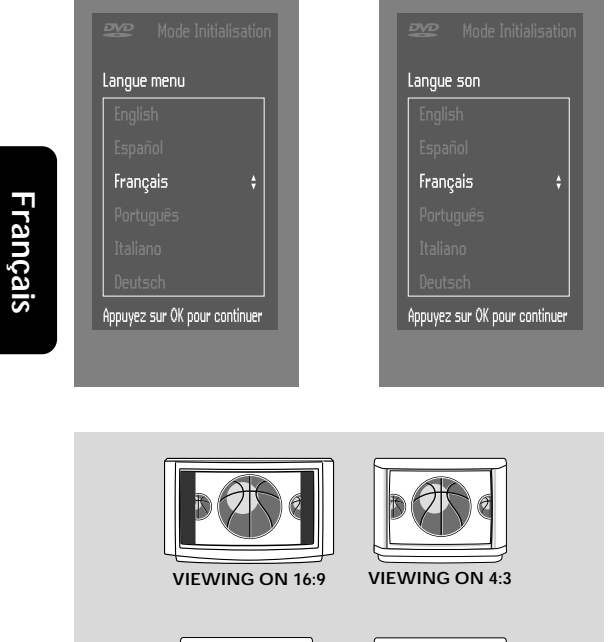

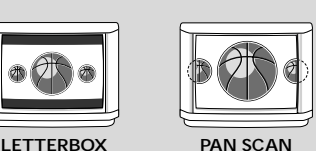

#### **Le mode de base vous permet de régler les options suivantes : Langue du Menu**

Les menus à l'écran peuvent être affichés dans la langue de votre choix (8 langues).

#### **Langue de doublage**

Le doublage sera fera dans la langue de votre choix pour autant qu'il soit prévu sur le disque en cours de lecture. Dans le cas contraire, l'appareil choisira la première langue présente sur le disque.Vous pouvez choisir entre 16 langues de doublage.

#### **Langue des sous-titres**

Les sous-titres seront affichés dans la langue de votre choix pour autant qu'ils soient prévus sur le disque en cours de lecture. Dans le cas contraire, l'appareil choisira la première langue présente sur le disque. vous pouvez choisir entre 16 langues de sous-titres.

#### **Format d'image**

Si vous disposez d'un téléviseur grand écran (16:9), sélectionnez 16:9. Si vous possédez un téléviseur traditionnel (4:3), choisissez 4:3. Dans ce cas, vous pouvez également choisir entre :

Le format boîte à lettres pour une image "grand écran" qui laisse apparaître une bande noire en haut et en bas de l'image, ou le format pan scan pour une image pleine hauteur dont les côtés sont rabotés. Si le disque est doté du format pan scan, l'image se déplace horizontalement afin de conserver l'action principale à l'écran.

#### **Pays**

Sélectionnez votre pays. Celui-ci sert d'entrée pour la fonction "Contrôle parental" (voir la section "Contrôle d'accès").

*Remarque: Il se peut que toutes ces options doivent être réglées dès la première mise sous tension ("mode de base"), après quoi elles peuvent être adaptées à tout moment dans le menu des réglages préférentiels.*

### **Réglages préférentiels**

Ce mode vous permet d'effectuer vos réglages préférentiels pour certaines fonctions du lecteur.

#### **Procédure :**

- Appuyez sur **MENU OSD** sur la télécommande.
- Sélectionnez  $\odot$  dans la barre de menus. ➤ Le menu "Réglages préférentiels" apparaît.
- Servez-vous des touches  $\blacklozenge \blacktriangleright \blacktriangle \blacktriangledown$  pour commuter entre les menus, les sous-menu et les options des sous-menus.

➤ Lorsqu'une option est sélectionnée, les touches fléchées (de la télécommande) permettant d'activer cette option s'affichent à côté de cette dernière.

Appuyez sur OK pour confirmer et revenir au menu principal.

Il est possible d'adapter les options suivantes :

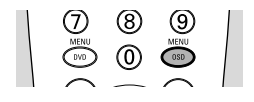

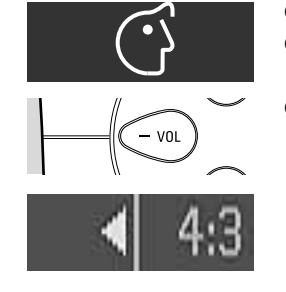

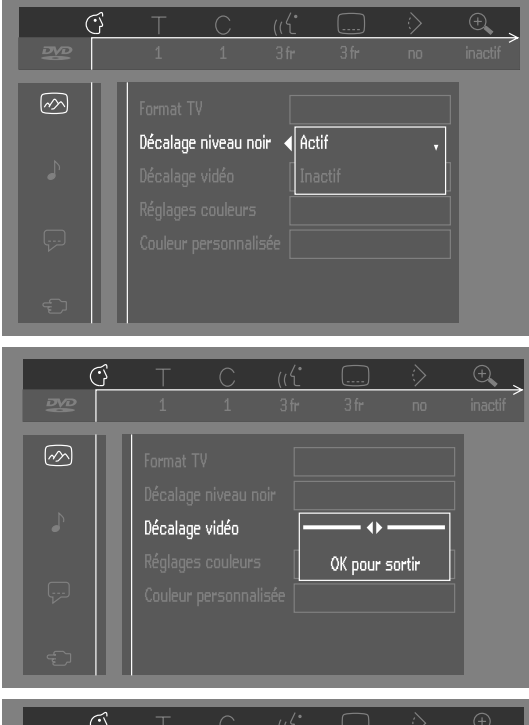

# 7)  $\bigoplus$  $\boxed{\infty}$ Naturel Réalages couleurs

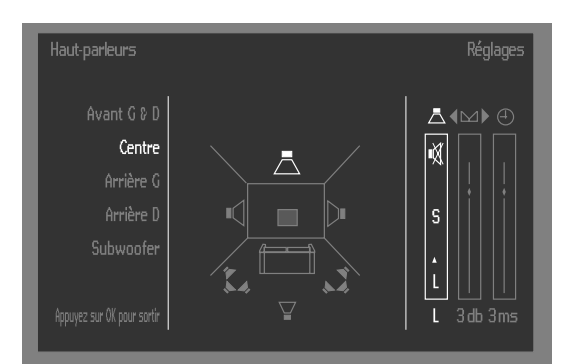

#### **Image**

- **Format d'image** Reportez-vous à la section "mode de base"
- **Décalage du niveau de noir (NTSC uniquement)** Adapte la dynamique des couleurs pour obtenir des contrastes plus riches. Peut être activé (ON) ou dés activé (OFF).

#### **- Décalage Vidéo**

Réglé en usine de façon que l'image soit centrée sur l'écran. Servezvous de cette commande pour personnaliser la position de l'image sur votre téléviseur en la faisant défiler vers la gauche ou vers la droite.

#### **- Réglage des couleurs**

Vous pouvez sélectionner l'une des cinq palettes de couleurs prédéfinies, ainsi qu'une palette que vous définissez vous-même (personnelle).

#### **- Couleur personnelle**

Permet d'ajuster la saturation, la luminosité et le contraste pour la palette de couleurs sélectionnée.

#### **Son**

#### **- Sortie numérique**

Le réglage en usine ALL signifie que les sorties coaxiales aussi bien que les sorties optiques sont mises sous tension. Si l'appareil que vous branchez n'est pas muni d'entrée numérique, choisissez OFF (hors tension).

Si votre appareil ne comporte pas de décodeur numérique multicanal, réglez la sortie numérique sur PCM (Pulse Code Modulation).Tant les sorties coaxiales qu'optiques seront alors mises sous tension. (voir annexe)

#### **- Sortie analogique**

Permet d'opter pour le son stéréo, Dolby Surround, 3D ou multicanal (voir annexe).

#### **- Mode écoute nocturne**

Optimise la dynamique du son avec une lecture à faible volume.

#### **- Réglages des enceintes**

Permet de sélectionner les réglages des enceintes, la balance du volu me, la durée de retard et de tester les réglages des enceintes. Le réglage des enceintes est uniquement activé avec la sortie analogique multicanal (voir annexe).

#### **- Karaoké**

Activez ce réglage (ON) uniquement lorsqu'un disque DVD karaoké multicanal est lu. Les canaux karaoké du disque seront alors mixés afin d'obtenir un son stéréo normal.

#### **Langue**

Sélectionnez la langue souhaitée pour le menu, le doublage et les soustitres. reportez-vous à ce sujet à la section "mode de base". La langue de doublage et des sous-titres peut également être adaptée via la barre de menus à l'écran. **Fonctions**

#### **- Contrôle d'accès**

Le contrôle d'accès englobe les fonctions suivantes : Verrouillage enfants - lorsque le verrouillage enfants est activé (ON), un code à 4 chiffres doit être composé pour pouvoir lire les disques. Contrôle parental - lecture conditionnelle des disques DVD comportant des informations ayant trait au contrôle parental. Pour des détails complémentaires, reportez-vous à la section "Contrôle d'accès".

#### **- Fenêtre d'état**

Informe sur l'état en cours du lecteur et est affiché en même temps que la barre de menus. En mode arrêt, elle s'affiche parallèlement à la "zone de réaction provisoire" de l'écran par défaut (reportez-vous à la section "affichage sur écran").

Le réglage par défaut est "ON" (sous tension) ; Sélectionnez "OFF" si vous voulez supprimer l'affichage de la fenêtre d'état.

#### **Contrôle d'accès ; verrouillage enfants (DVD-Vidéo et CD-Vidéo)**

#### **Activation/désactivation du verrouillage enfants**

- **1** In mode arrêt, sélectionnez le **CONTRÔLE D'ACCÈS** dans le menu fonctions à l'aide des touches  $\nabla/\blacktriangle$ .
- **2** Composez un code d'identification de votre choix à 4 chiffres.
- **3** Entrez ce code une deuxième fois.<br>**4** Déplacez le curseur sur "Child lock
- **4** Déplacez le curseur sur "Child lock" (verrouillage enfants) à l'aide des touches  $\nabla/\blacktriangle$ .
- **5** Déplacez le curseur sur  $\hat{p}/\hat{p}$  avec la touche  $\blacktriangleright$ .
- **6** Sélectionnez  $\hat{a}$  avec les touches  $\nabla/\Delta$ .<br>**7** Applivez sur **OK** ou sur  $\triangle$  nour conf
- **Appuyez sur OK** ou sur ◀ pour confirmer et appuyez ensuite à nouveau  $sur$  oour sortir du menu.

➤ A présent, les disques non autorisés ne seront pas lus, à moins que le code à 4 chiffres ne soit composé.

**8** Sélectionnez a pour désactiver le verrouillage enfants.

*Remarque : Il est nécessaire de confirmer le code d'identification à 4 chiffres lorsque: Le code est composé pour la première fois (voir ci-dessus). Le code est modifié (voir le paragraphe "modification du code à 4 chiffres"). Le code est effacé (voir le paragraphe "modification du code à 4 chiffres"). Le verrouillage enfants et le contrôle parental sont désactivés et que le code est demandé.*

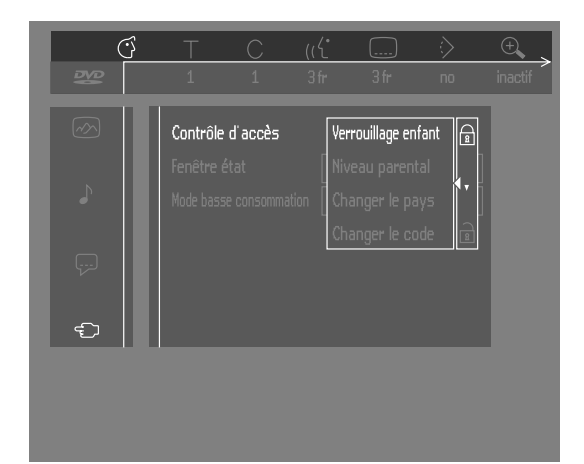

### **Autorisation de disques**

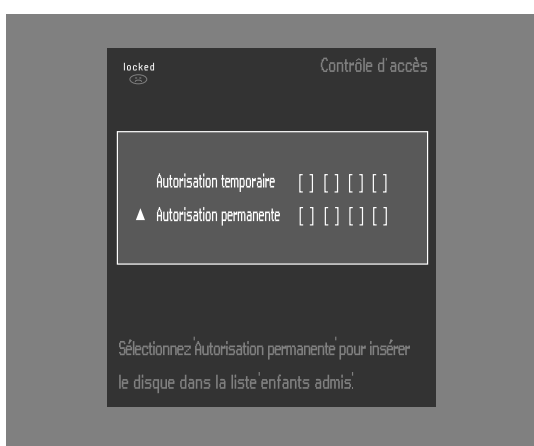

Insérez le disque. Reportez-vous à ce sujet à la section "Mise en place d'un disque" ci-après.

➤ Le dialogue "protection enfants" apparaît.

L'appareil vous demande d'entrer votre code secret pour "Play Once" (lecture unique) ou "Play Always" (lecture répétée). Si vous sélectionnez "lecture unique", le disque pourra être lu tant qu'il n'est pas retiré du lecteur et que ce dernier reste activé (ON). Si vous sélectionnez "lecture répétée", la lecture du disque sera classée "tous publics" (donc autorisée) et le disque pourra être lu même si le verrouillage enfants est activé (ON).

*Remarques: La mémoire du lecteur permet de stocker une liste de 50 titres autorisés ("Tous publics"). Un disque est intégré à la liste lorsque l'option "lecture répétée est sélectionnée dans le dialogue "protection enfants". Chaque fois qu'un disque tous publics est lu, il est placé en tête de liste. Dès que la liste est saturée et qu'un nouveau disque est ajouté, le dernier disque de la liste en est retiré.*

*Les disques DVD double face peuvent comporter un code d'identification différent pour chaque face. Pour pouvoir considérer le disque "tous publics", il faudra en autoriser chaque face.*

*Les CD-vidéo en plusieurs volume peuvent comporter un code d'identification différent pour chaque volume. Pour considérer l'ensemble "tous publics", il faudra autoriser chaque volume.*

#### **Suppression de l'autorisation des disques**

- Insérez le disque, reportez-vous à la section "Mise en place d'un disque" ci-après.
	- ➤ La lecture commence automatiquement.
- Appuyez sur **p**endant que  $\odot$  est affiché.
	- ➤ Le dialogue "Protection enfants" apparaît."Lecture répétée" est mis en surbrillance.
- Si vous appuyez sur  $\blacktriangleright$ , la lecture continue et l'autorisation du disque n'est PAS supprimée.
	- Appuyez sur ▲ pour sélectionner "lecture unique".
		- ➤ L'autorisation de lecture est à présent supprimée.

#### **Contrôle d'accès ; contrôle parental (DVD-Vidéo uniquement)**

Les films sur disques DVD peuvent présenter des scènes non adaptées aux enfants. Ces disques peuvent comporter des informations de type "contrôle parental" concernant la totalité du disque ou certaines scènes seulement. Ces scènes sont classées de 1 à 8 et d'autres scènes, plus appropriées, sont prévues sur le disque. Le classement dépend du pays. La fonction "contrôle parental" vous permet d'empêcher vos enfants de voir certains films ou de leur montrer des films avec scènes de substitution.

#### **Activation/désactivation du contrôle parental**

**1** En mode arrêt, sélectionnez **ACCESS CONTROL** dans le menu fonctions à l'aide des touches  $\nabla/4$ 

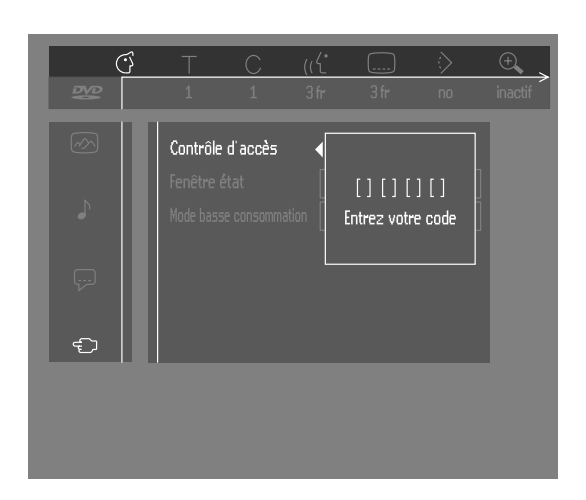

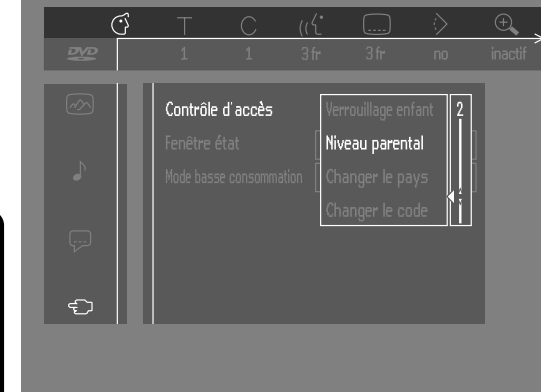

- **2** Composez votre code d'identification à 4 chiffres. Si nécessaire, réintroduisez ce code.
- **3** Déplacez le curseur sur contrôle parental avec les touches  $\nabla/\blacktriangle$ .
- **4** Déplacez le curseur sur **VALUE ADJUSTMENT** (réglage de valeur)(1-8) avec la touche  $\blacktriangleright$ .
- **5** Appuyez ensuite sur les touches  $\blacktriangledown/\blacktriangle$  ou des touches chiffrées de la télécommande pour sélectionner le classement allant de 1 à 8 pour le disque inséré.

*Degré 0 ('– –' s'affiche):*

Le contrôle parental n'est pas activé. Le disque sera lu dans sa totalité.

#### *Degrés 1 à 8:*

Le disque comporte des scènes non adaptées pour des enfants. Si vous choisissez un degré déterminé pour le lecteur, toutes les scènes dotées du même degré ou d'un degré inférieur seront lues. Les scènes dotées d'un degré supérieur ne seront pas lues, à moins que des scènes de substitution ne soient prévues sur le disque. La scène de substitution doit avoir le même degré, ou un degré inférieur. Si l'appareil ne trouve aucune scène de substitution, il interrompt la lecture et demande de composer le code à 4 chiffres.

**6** Appuyez sur OK ou sur  $\triangleleft$  pour confirmer et appuyez à nouveau sur  $\triangleleft$ pour quitter le menu.

### **Pays**

- **1** En mode arrêt, sélectionnez le **CONTRÔLE D'ACCÈS** dans le menu Fonctions à l'aide des touches  $\nabla/\blacktriangle$ .
- **2** Composez l'ancien code.
- **3** Déplacez le curseur sur **CHANGE COUNTRY** (Modification du pays) à l'aide de la touche  $\Psi$ .
- **4** Appuyez sur la touche ►.<br>5 Sélectionnez le pays avec
- Sélectionnez le pays avec les touches  $\nabla/\blacktriangle$ .
- **6** Appuyez sur OK ou sur < pour confirmer et ensuite à nouveau sur < pour quitter le menu.

### **Modification du code à 4 chiffres**

- **1** En mode arrêt, sélectionnez **ACCESS CONTROL** dans le menu fonctions à l'aide des touches  $\nabla/\blacktriangle$ .
- **2** Composez l'ancien code.
- **3** Déplacez le curseur sur **CHANGE CODE** (modification du code) à l'aide de la touche  $\blacktriangledown$ .
- **4** Appuyez sur la touche  $\blacktriangleright$ .
- **5** Composez le nouveau code d'identification à 4 chiffres.
- **6** Retapez ce code et reconfirmez avec **OK** ou appuyez sur  $\triangleleft$  pour reconfirmer et quitter le menu.
- **7** Appuyez sur  $\triangleleft$  pour quitter le menu.

*Remarque: Si vous avez oublié votre code, vous pouvez l'effacer en appuyant quatre fois sur* ■ *stop dans le dialoque «protection enfants"*. Vous pouvez *introduire un nouveau code (en le tapant deux fois) comme indiqué ci-dessus.*

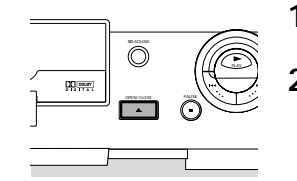

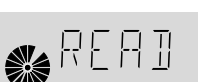

### **Mise en place d'un disque**

- **1** Appuyez sur la touche **OPEN/CLOSE** en façade du lecteur. Le tiroir de chargement du disque s'ouvre.
- **2** Posez le disque de votre choix, avec la face comportant l'étiquette sur le dessus (même s'il s'agit d'un disque DVD double face), dans le tiroir de chargement.Assurez-vous qu'il est correctement mis en place dans l'évidement prévu.
- **3** Repoussez doucement le tiroir ou appuyez sur la touche **OPEN/CLOSE** pour le refermer.

**Lecture d'un disque DVD-Vidéo**

➤ READ (lecture disque) apparaît dans la fenêtre d'état et sur l'afficheur du lecteur. La lecture commence automatiquement.

*Remarque: Si le réglage "verrouillage enfant" est activé (ON) et si le disque inséré ne figure pas dans la liste "tous publics" (c'est-à-dire qu'il n'est pas autorisé), il faudra composer le code d'identification et/ou autoriser le disque (voir la section "contrôle de l'accès").*

### **Son 3D**

Voir annexe

# **Lecture d'un titre**

➤ Après que le disque a été introduit et le tiroir refermé, la lecture commence automatiquement. La fenêtre d'état et l'afficheur du lecteur indiquent le type de disque mis en place, ainsi que des informations sur le contenu du disque et sa durée de lecture.

Vous pouvez être invité à sélectionner une rubrique dans un menu. Si les sélections sont numérotées, appuyez sur les touches chiffrées correspondantes ; dans le cas contraire, utilisez les touches  $\nabla/\Delta$  ou  $\nabla/\Delta$ pour mettre en surbrillance votre sélection, puis appuyez sur **OK**. ➤ Le titre en cours de lecture, ainsi que le numéro du chapitre apparaissent dans la fenêtre d'état et sur l'afficheur du lecteur.

La durée de lecture écoulée apparaît également dans la fenêtre d'état et sur l'afficheur du lecteur.

- Le cas échéant, vous pouvez utiliser la touche **3D-SOUND** pour sélectionner le son Stéréo, Dolby Surround™, 3D ou encore multicanal. La lecture s'arrête à la fin du titre, après quoi le menu peut éventuellement s'afficher. Pour poursuivre la lecture par le titre suivant, appuyez sur la touche  $\blacktriangleright$ .
- Vous pouvez à tout moment cesser la lecture en appuyant sur la touche . ➤ L'écran par défaut apparaît et donne des informations sur l'état actuel du lecteur.
- Vous pouvez reprendre la lecture à l'endroit où vous l'avez arrêtée. Appuyez sur ► et lorsque vous voyez apparaître l'icône Reprise ► sur l'écran, appuyez à nouveau sur ▶.

► La fonction de REPRISE de la lecture s'applique non seulement au disque en place dans le lecteur mais également aux quatre derniers disques lus. Il suffit de remettre le disque en place et d'appuyer sur la touche  $\blacktriangleright$ . Lorsque vous voyez apparaître l'icône Reprise  $\blacktriangleright$  sur l'écran, réappuyez sur la touche  $\blacktriangleright$ .

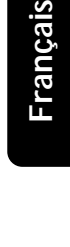

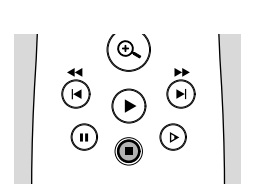

*Remarque: Étant donné qu'il est d'usage que les films dvd sont mis en vente à différents moments dans les diverses régions du monde, tous les lecteurs sont dotés de code de zone géographique et les disques peuvent avoir un code régional en option. Si vous insérez un disque doté d'un code de région différent de celui de votre lecteur, vous verrez apparaître sur l'écran une remarque concernant le code de région. Le disque ne pourra pas être lu et vous devrez le retirer du lecteur.*

### **Lecture d'un CD-Vidéo**

#### **Lecture d'un disque**

- Après que le disque a été introduit et le tiroir refermé, la lecture commence automatiquement. La fenêtre d'état et l'afficheur du lecteur indiquent le type de disque mis en place, ainsi que des informations sur le contenu du disque et sa durée de lecture.
- Vous pouvez être invité à sélectionner une rubrique dans un menu. Si les sélections sont numérotées, appuyez sur les touches chiffrées correspondantes.
- Le numéro de plage en cours de lecture apparaît sur la barre de menus et sur l'afficheur du lecteur. La durée de lecture écoulée apparaît dans la fenêtre d'état et sur l'afficheur du lecteur.
- Le cas échéant, vous pouvez utiliser la touche 3D-SOUND pour sélectionner le son Stéréo, Dolby Surround™, 3D ou encore multicanal.
- Vous pouvez à tout moment cesser la lecture en appuyant sur la touche . ➤ L'écran par défaut apparaît alors.
- Vous pouvez reprendre la lecture à l'endroit où vous l'avez arrêtée. Appuyez sur ► et lorsque vous voyez apparaître l'icône Reprise ► sur l'écran, appuyez à nouveau sur 2. La fonction de REPRISE de la lecture s'applique non seulement au disque en place dans le lecteur mais également aux quatre derniers disques lus. Il suffit de remettre le disque en place et d'appuyer sur la touche  $\blacktriangleright$ . Lorsque vous voyez l'icône de reprise ▶ sur l'écran, réappuyez sur la touche ▶.

### **Généralités**

*Remarque: Sauf indication contraire, toutes les opérations décrites sont effectuées depuis la télécommande. Un certain nombre d'opérations peut également être effectué par le biais de la barre de menus sur l'écran. Reportezvous à ce sujet au paragraphe "Utilisation de la barre de menus".*

#### **Passage à un autre titre ou à une autre plage**

Lorsqu'un disque comporte plus d'un titre ou d'une plage (ce que vous verrez aisément tant sur la barre de menus que sur l'afficheur du lecteur), vous pouvez passer d'un titre à l'autre comme suit :

- Appuyez sur T (titre), puis appuyez brièvement sur  $\blacktriangleright$ l pendant la lecture pour passer au titre/à la plage suivants.
- Appuyez sur T (titre), puis appuyez brièvement sur  $\blacktriangleleft$  pendant la lecture pour revenir au début du titre/de la plage en cours. Réappuyez brièvement  $sur \leq$  pour revenir au titre/à la plage précédents.
- Pour passer directement à n'importe quel chapitre ou index, sélectionnez C (chapitre) et composez ensuite le numéro du chapitre ou de l'index à l'aide des touches chiffrées **(0-9)**.

*Remarque: Si le nombre comporte plus d'un chiffre, appuyez rapidement successivement sur les touches correspondantes.*

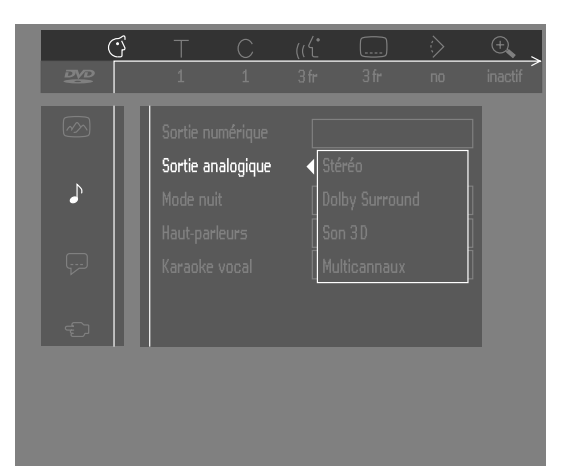

**DIGITAL VIDEO** 

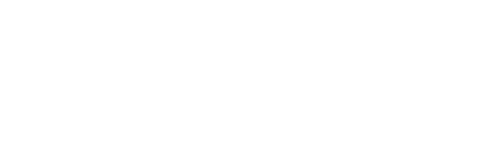

**DIGITAL VIDEO** 

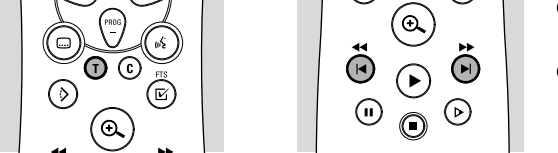

#### **Passage a un autre chapitre/index**

Lorsque le titre d'un disque comporte plus d'un chapitre ou qu'une plage contient plus d'un index (ce qui sera visible sur l'afficheur du lecteur et sur la barre de menus) vous pouvez vous déplacer d'un chapitre/index à l'autre de la façon suivante :

- Appuyez brièvement sur  $\blacktriangleright$  pendant la lecture pour sélectionner le chapitre/l'index suivants.
- Appuyez brièvement sur  $\blacktriangleleft$  pendant la lecture pour revenir au début du chapitre/de l'index en cours. Réappuyez brièvement sur  $\blacktriangleleft$  pour revenir au chapitre/à l'index précédents.
- Pour passer directement à n'importe quel chapitre ou index, sélectionnez C (chapitre), puis composez le numéro du chapitre/à l'index à l'aide des touches chiffrées **(0-9)**.

*Remarque: Si le nombre comporte plus d'un chiffre, appuyez rapidement successivement sur les touches correspondantes.*

#### **Ralenti**

- Sélectionnez  $\triangle$  (Ralenti) dans la barre de menus
	- Utilisez les touches ▼ pour accéder au menu Ralenti. ➤ Le lecteur commute à présent en mode PAUSE.
- A l'aide des touches  $\blacktriangleleft$   $\blacktriangleright$  sélectionnez la vitesse souhaitée : -1, -1/2, -1/4 ou -1/8 (en arrière) ; +1/8, +1/4, +1/2 ou +1 (en avant).
- Sélectionnez 1 pour réactiver la lecture à vitesse normale.
- En appuyant sur **II** la vitesse est réglée sur 0.
- Pour quitter le mode Ralenti, appuyez sur  $\blacktriangleright$  et  $\blacktriangle$ .

Vous pouvez également sélectionner les vitesses du ralenti à l'aide de la touche D de la télécommande.

#### **Image fixe et image par image**

- Sélectionnez  $\sqrt{ }$  (image par image) dans la barre de menus.
- Utilisez la touche ▼ pour accéder au menu Image par image.
- ➤ Le lecteur commute à présent en mode PAUSE. Sélectionnez l'image précédente ou suivante à l'aide des touches  $\blacktriangleleft \blacktriangleright$ .
- Pour quitter le mode Image par image, appuyez sur  $\blacktriangleright$  ou  $\blacktriangle$ .

Vous pouvez également avancer en appuyant plusieurs fois sur la touche ; de la télécommande.

#### **Recherche**

- Sélectionnez  $\llgtrless$  (Accéléré) dans la barre de menus.
- Utilisez les touches ▼ pour accéder au menu Accéléré.
- Utilisez les touches < > pour sélectionner la vitesse souhaitée : -32, -8 ou -4 (en arrière) ; +4, +8, +32 (en avant).
- Sélectionnez 1 pour réactiver la lecture à vitesse normale.
- Pour quitter le mode Accéléré, appuyez sur ▶ ou ▲.

Pour effectuer une recherche en avant ou en arrière à différentes vitesses, vous pouvez également maintenir enfoncée la touche  $\blacktriangleleft$  ou  $\blacktriangleright$ .

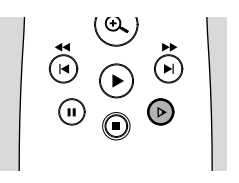

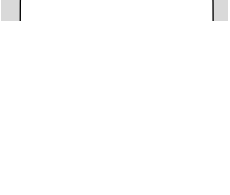

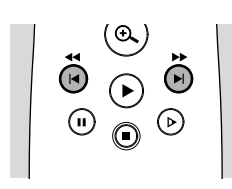

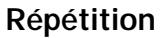

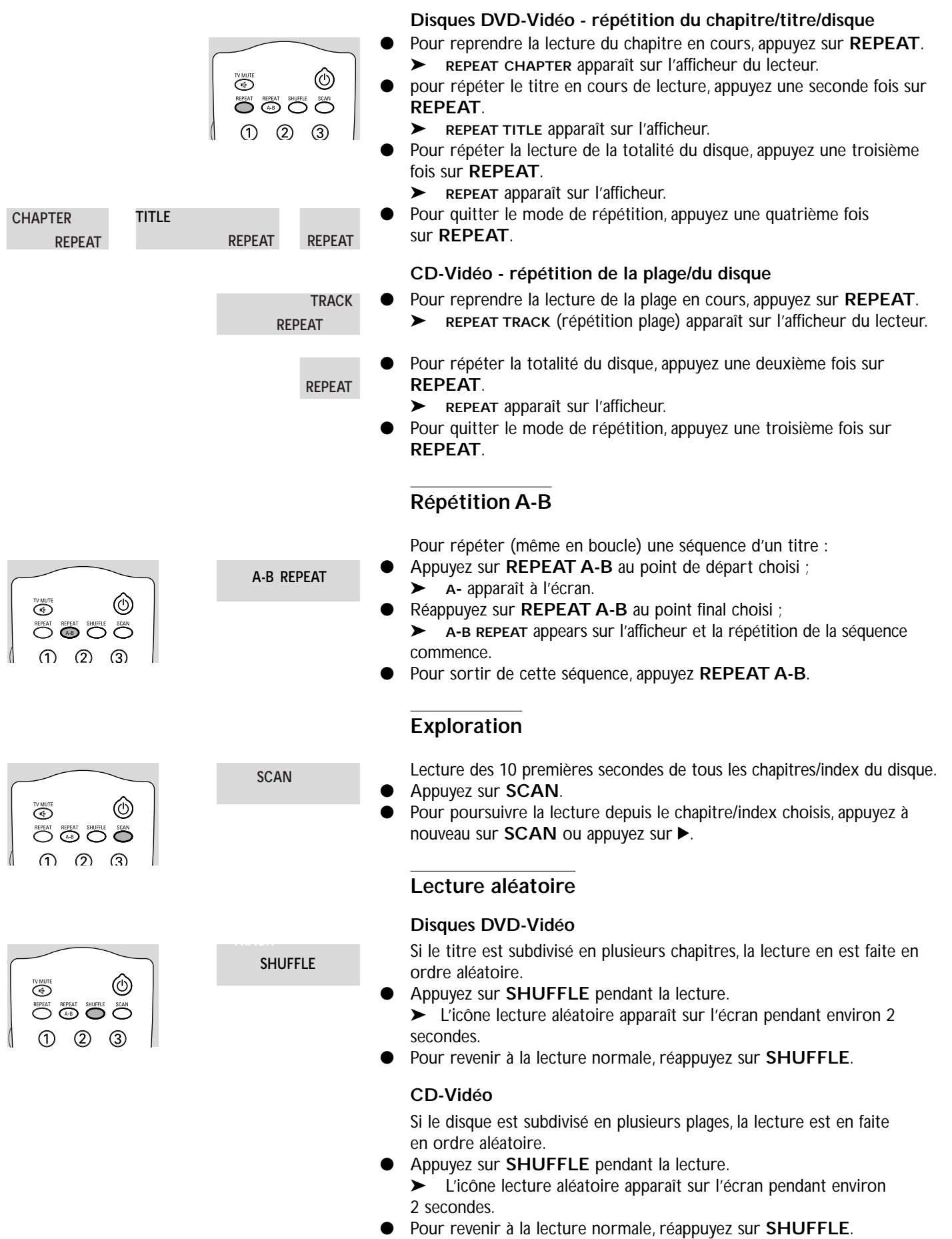

 $\sqrt{2}$ 

 $\sqrt{ }$ 

### **Recherche par l'heure**

La fonction de recherche par l'heure vous permet de commencer la lecture à partir de n'importe quel repère horaire.

- Sélectionnez  $\mathcal{D}$  (recherche par l'heure) dans la barre de menus.
- Appuyez sur  $\Psi$ .
	- ➤ Le lecteur commute à présent en mode PAUSE.
	- ➤ Une boîte d'édition de l'heure apparaît sur l'écran et indique la durée de lecture écoulée du disque en cours.
- Utilisez les touches chiffrées pour composer l'heure de début souhaitée. Introduisez dans la boîte les heures, les minutes et les secondes en partant de la droite.

➤ Chaque fois qu'un élément est introduit, l'élément suivant est mis en surbrillance.

Appuyez sur **OK** pour confirmer l'heure de début. ➤ La boîte d'édition de l'heure disparaît et la lecture débute à l'heure sélectionnée.

### **Zoom**

La fonction de zoom permet d'agrandir l'image vidéo et de faire un panoramique sur l'image agrandie.

- Sélectionnez  $\oplus$  (zoom) dans la barre de menus.
- Appuyez sur  $\overline{\mathbf{v}}/\hat{\mathbf{A}}$  pour activer la fonction de ZOOM et sélectionnez le facteur de zoom souhaité ; 1.33, 2 ou 4.
	- ➤ Le lecteur commute en mode Pause.

➤ Le facteur de zoom sélectionné s'affiche sous l'icône Zoom dans la barre de menus et le message "*Press OK to pan*" (Appuyez sur OK pour panoramique) apparaît sous la barre de menus.

- ➤ L'image s'adaptera selon le facteur choisi.
- Appuyez sur OK pour confirmer la sélection.
- ► L'icône de panoramique apparaît à l'écran: ▲ ▼ ← ► et OK. Utilisez les touches  $\blacktriangle \blacktriangledown \blacktriangle \blacktriangleright$  pour le panoramique sur tout l'écran.
- Si vous appuyez sur OK, seul le gros plan sera affiché à l'écran.
- Si vous souhaitez effectuer un zoom à tout moment, appuyez sur  $\oplus$ (Zoom) et sélectionnez le facteur de zoom souhaité, comme décrit ci-dessus.
- Pour quitter le mode Zoom :
	- $-$  Appuyez sur  $\blacktriangleright$
	- ➤ La lecture reprendra.
	- Appuyez sur **STOP**, **MENU OSD**.

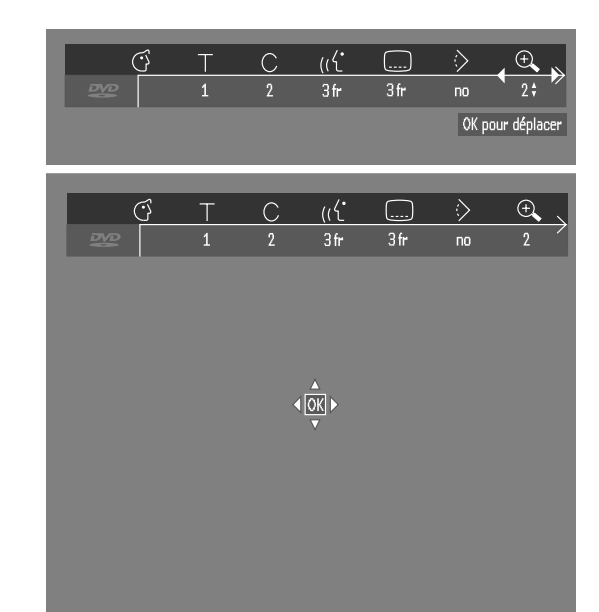

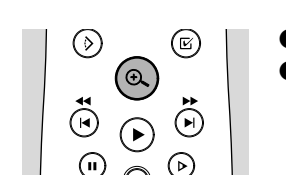

 $\blacklozenge$ 

呼

☑

 $\overline{\mathbf{\Psi}}$ 

 $\bigoplus$ 

 $\sqrt{1:23:54}$ 

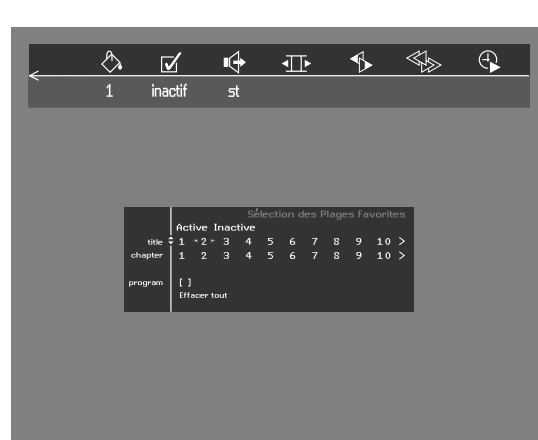

### **FTS-Vidéo**

- La fonction FTS-Vidéo vous permet de stocker dans la mémoire du lecteur vos titres et chapitres préférés (DVD), ainsi que vos plages et index préférés (VCD) pour un disque spécifique.
- Chaque programme FTS peut comporter 20 entrées (titres, chapitres).
- Chaque fois qu'un programme FTS est lu, il est placé en tête de liste. lorsque la liste est saturée et qu'un nouveau programme est ajouté, le dernier programme de la liste en est retiré.
- Les sélections peuvent être appelées et lues à n'importe quel moment.

#### **Mémorisation d'un programme FTS-Vidéo**

- En mode arrêt, sélectionnez **FTS-Vidéo** dans la barre de menus.
- Appuyez sur  $\blacktriangledown$  pour ouvrir le menu. ➤ Le menu **FTS-Vidéo** apparaît.
- Appuyez sur ◀ ou ▶ ou encore sur FTS pour l'activer (ON) ou le désactiver (**OFF**).

#### **Mémorisation de titres/plages**

- Appuyez sur ▼ pour sélectionner **TITLES** (titres).
- Sélectionnez le titre souhaité à l'aide de  $\blacktriangleright$  et  $\blacktriangleleft$ .
- Appuyez sur **OK** si vous souhaitez mémoriser la totalité du titre. ➤ Le numéro du titre sera ajouté à la liste de sélections.

#### **Mémorisation de chapitres/index**

- Appuyez sur ▼ dès que vous avez atteint le numéro du titre souhaité. ➤ Ce numéro est repéré et la partie en surbrillance se porte sur le premier numéro de chapitre disponible pour ce titre.
- Sélectionnez le numéro de chapitre souhaité à l'aide de  $\blacktriangleright$  et <  $\blacktriangleleft$ .
- Appuyez sur **OK** pour confirmer la sélection. ➤ Ce choix de titre/chapitre sera ajouté à la liste.
- Appuyez sur **OK** ou sur **MENU OSD** pour quitter le menu **FTS-Vidéo**.

#### **Effacement d'un programme FTS-Vidéo**

- En mode arrêt, sélectionnez **FTS-Vidéo** dans la barre de menus.
- Sélectionnez **PROGRAM** à l'aide de v.
- Sélectionnez le numéro souhaité à l'aide de  $\blacktriangleright$  et <
- Appuyez sur **OK** pour effacer la sélection.
- Appuyez sur **MENU OSD** pour quitter.

#### **Si vous souhaitez effacer toutes les sélections:**

- En mode arrêt, sélectionnez **FTS-Vidéo** dans la barre de menus.
- Servez-vous de ▼ pour sélectionner **CLEAR ALL** (effacement totalité).
- Appuyez sur **OK**.
- ➤ Toutes les sélections seront à présent effacées. ● Appuyez sur **MENU OSD** pour quitter.

### **Fonctions DVD spéciales**

#### **Vérification du contenu des disques DVD-Vidéo : Menus**

Il est possible d'inclure sur le disque des menus de sélection pour les titres et les chapitres. la fonction de menu du DVD vous permet d'effectuer des choix à partir de ces menus.Appuyez sur la touche chiffrée appropriée ou utilisez les touches  $\nabla, \blacktriangle, \blacktriangleright, \blacktriangle$  pour mettre votre sélection en surbrillance et appuyez sur **OK**.

#### **Menus des titres**

- Appuyez sur **DVD MENU**.
	- ➤ Si le titre en cours fait partie d'un menu, ce dernier apparaît à l'écran. Dans le cas contraire, le menu du disque sera affiché.
- Le menu peut mentionner les angles de caméra, les langues de doublage et de sous-titres, ainsi que les chapitres du titre concerné.
- Pour quitter le menu des titres, appuyez à nouveau sur **DVD MENU**.

#### **Menu du disque**

- Appuyez sur T, suivi de **DVD MENU**.
	- ➤ Le menu du disque s'affiche.
	- Pour quitter le menu du disque, appuyez à nouveau sur T, suivi de **DVD MENU**.

#### **Angle de caméra**

Si le disque comporte des séquences enregistrées à partir d'angles de caméra différents, une icône spéciale apparaît et propose le nombre d'angles disponibles, ainsi que l'angle actuellement Présenté.Vous pouvez alors, si vous le désirez, changer l'angle de la caméra.

- Utilisez les touches  $\blacktriangledown/\blacktriangle$  pour sélectionner l'angle souhaité dans l'icône des angles.
- Pour passer directement à un angle quelconque, introduisez le numéro de l'angle à l'aide des touches chiffrées **(0-9)**.

➤ Après un court instant, la lecture se poursuit sous l'angle choisi. L'icône reste affichée tant que les différentes possibilités n'ont pas été épuisées.

#### **Modification de la langue de doublage**

- Sélectionnez  $((\nabla \cdot \mathbf{I})^T \mathbf{I})$  (langue de doublage) dans la barre de menus.
- Appuyez plusieurs fois sur  $\frac{1}{10}$  ou  $\overline{v}/\Delta$  afin de passer en revue les différentes langues.
- Vous pouvez composer le numéro de la langue de doublage souhaitée à l'aide des touches chiffrées **(0-9)**.

#### **Langue des sous-titres**

- 
- Sélectionnez  $\Box$  (langue des sous-titres) dans la barre de menus.
- Appuyez plusieurs fois sur ....... ou v/▲ pour passer en revue les différentes langues des sous-titres.
- Vous pouvez composer le numéro de la langue du sous-titre souhaitée à l'aide des touches chiffrées **(0-9)**.

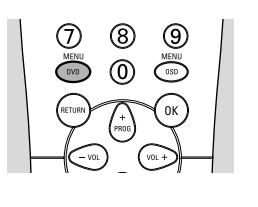

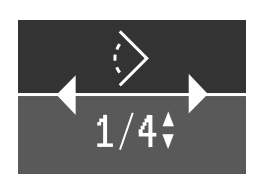

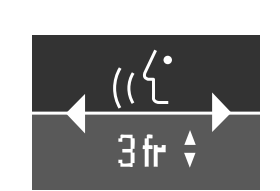

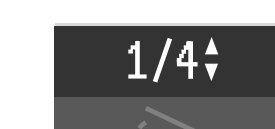

### **Fonctions VCD spéciales**

#### **Commande de lecture (PBC)**

- Insérez un CD-Vidéo doté de fonction PBC et appuyez sur ▶. ➤ Le menu PBC apparaît sur l'écran du téléviseur.
- Parcourez le menu avec les touches indiquées sur l'écran du téléviseur jusqu'à ce que la lecture de votre passage choisi débute. Si un menu PBC comprend une liste de titres, vous pouvez sélectionner un titre directement.
- Faites votre choix à l'aide des touches chiffrées **(0-9)**.
- Appuyez sur **RETURN** pour revenir au menu précédent.

### **Lecture d'un CD audio**

- Dès que le disque est inséré dans l'appareil, la lecture débute automatiquement.
- Si le téléviseur est sous tension, l'écran apparaît.
- Le nombre de plages ainsi que la durée de lecture totale apparaissent à l'écran et sur l'afficheur du lecteur.
- Pendant la lecture, le numéro de la plage en cours accompagné de la durée de lecture écoulée apparaissent à l'écran et sur l'afficheur du lecteur.
- La lecture s'arrête à la fin du disque.
- Pour arrêter la lecture à n'importe quel moment, appuyez sur  $\blacksquare$ .

#### **Pause**

- Appuyez sur II pendant la lecture.
- Pour revenir à la lecture, appuyez sur  $\blacktriangleright$ .

#### **Recherche**

- Pour procéder à une recherche en sens avant ou arrière à travers le disque à 4x la vitesse normale, maintenez enfoncées pendant environ 1 seconde les touches << ou > pendant la lecture.
	- ➤ La recherche commence et le son est partiellement mis en sourdine.
- Pour passer à 8x la vitesse normale, réappuyez sur  $\leftrightarrow$  ou  $\rightarrow$ . ➤ La recherche est effectuée à 8x la vitesse normale et le son est mis en sourdine.
- Pour revenir à 4x la vitesse normale, réappuyez sur << ou  $\blacktriangleright$ .
- Si le téléviseur est sous tension, la vitesse et le sens de recherche sont indiqués à l'écran chaque fois que les touches  $\leftrightarrow$  ou  $\rightarrow$  sont enfoncées.
- Pour terminer la recherche, appuyez au choix sur  $\triangleright$  ou  $\blacksquare$ .

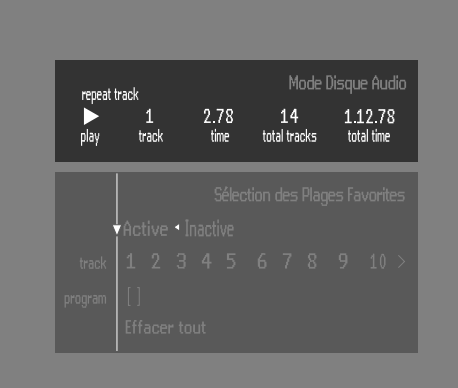

#### **Passage à une autre plage**

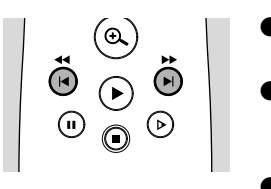

- Appuyez brièvement sur  $\blacktriangleright$  pendant la lecture pour passer à la plage suivante.
- Appuyez brièvement sur  $\blacktriangleleft$  pendant la lecture pour revenir au début de la plage en cours. réappuyez brièvement sur  $\blacktriangleleft$  pour revenir à la plage précédente.
- Pour passer directement à une plage quelconque, introduisez le numéro de la plage à l'aide des touches chiffrées **(0-9)**.

#### **Lecture aléatoire**

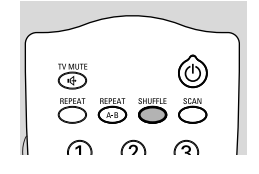

- Appuyez sur **SHUFFLE** pendant la lecture. ➤ L'ordre de lecture des plages est modifié.
- Pour revenir à la lecture normale, appuyez à nouveau sur **SHUFFLE**.

#### **Répétition de plage/disque**

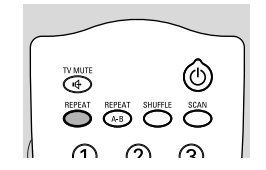

- Pour répéter la plage en cours de lecture, appuyez sur REPEAT. ➤ **REPEAT TRACK** (répétition plage) apparaît sur l'afficheur.
- Pour répéter la lecture de la totalité du disque, appuyez une deuxième fois sur **REPEAT**.
	- ➤ **REPEAT** (répétition) apparaît sur l'afficheur.
- Pour quitter ce mode, appuyez une troisième fois sur **REPEAT**.

#### **Répétition A-B**

Pour répéter une séquence (même en boucle) :

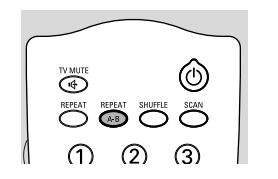

 $\odot$ 

- Appuyez sur **REPEAT A-B** au point de départ choisi ; ➤ **A-** apparaît sur l'afficheur du lecteur.
- Appuyez à nouveau sur **REPEAT A-B** au point final choisi ; ➤ **A-B** apparaît sur l'afficheur et la répétition de la séquence commence.
- Pour sortir de cette séquence, appuyez encore sur **REPEAT A-B**.

#### **Exploration**

Lecture des 10 premières secondes de chaque plage du disque.

- Appuyez sur **SCAN**.
- Pour poursuivre la lecture depuis la plage choisie, appuyez à nouveau sur **SCAN** ou appuyez sur  $\blacktriangleright$ .

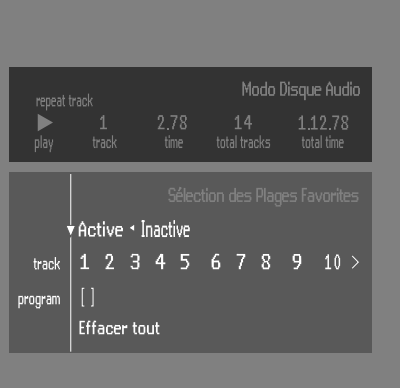

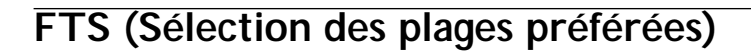

- La fonction FTS vous permet de stocker dans la mémoire du lecteur vos plages préférées pour un disque spécifique.
- Chaque programme FTS peut comporter 20 plages.
- Chaque fois qu'un programme FTS est lu, il est placé en tête de liste. Lorsque la liste est saturée et qu'un nouveau programme est ajouté, le dernier programme de la liste en est retiré.
- Les sélections peuvent être appelées et lues à tout moment.

#### **Mémorisation d'un programme FTS**

**1** Insérez un disque et commutez en mode STOP.

- 
- **2** Appuyez sur **FTS** ou utilisez les touches  $\blacktriangleleft$   $\blacktriangleright$  pour activer la fonction FTS.<br>**3** Cherchez la liste des plages disponibles à l'aide de la touche  $\blacktriangleright$ . **3** Cherchez la liste des plages disponibles à l'aide de la touche  $\blacktriangledown$ .<br>**4** Sélectionnez des plages de la liste avec  $\blacktriangleleft$  et  $\blacktriangleright$
- Sélectionnez des plages de la liste avec  $\blacktriangleleft$  et  $\blacktriangleright$ .

Pour lire directement n'importe quelle plage, composez son numéro à l'aide des touches chiffrées **(0-9)**.

- **5** Mémorisez chaque plage en appuyant sur **OK**.
	- ➤ Les numéros seront ajoutés à la liste des plages sélectionnées.

➤ Le nombre de plages, ainsi que la durée de lecture du programme apparaissent sur l'écran audio et sur l'afficheur du lecteur.

Lorsque votre programme FTS est saturé, appuyez sur  $\blacktriangleright$  pour débuter la lecture. Le programme FTS sera alors automatiquement mémorisé.

#### **Effacement d'une plage du programme FTS**

- **1** Cherchez la liste des plages sélectionnées à l'aide de la touche ▼.
- **2** Sélectionnez le numéro de plage que vous souhaitez effacer avec  $\triangleleft$  et  $\triangleright$ . Pour lire directement n'importe quelle plage, composez son numéro à l'aide des touches chiffrées **(0-9)**.
- **3** Appuyez sur **OK**.
	- ➤ Le numéro de plage sera effacé de la liste des plages sélectionnées.

#### **Effacement de la totalité du programme**

- Sélectionnez Clear All (effacement totalité) avec ▼ et appuyez sur OK.
	- ➤ La totalité du programme FTS sera effacée pour ce disque spécifique.

En cas de difficultés d'utilisation du lecteur de DVD-Vidéo, veuillez tout d'abord consulter cette liste de points à vérifier. Il se peut qu'une chose vous ait échappé. N'essayez en aucun cas de réparer vous-même le système car vous perdriez vos droits en matière de garantie.

Recherchez le(s) symptôme(s) spécifique(s). Effectuez uniquement Les opérations énumérées ci-dessous pour porter remède au(x) symptôme(s) spécifique(s).

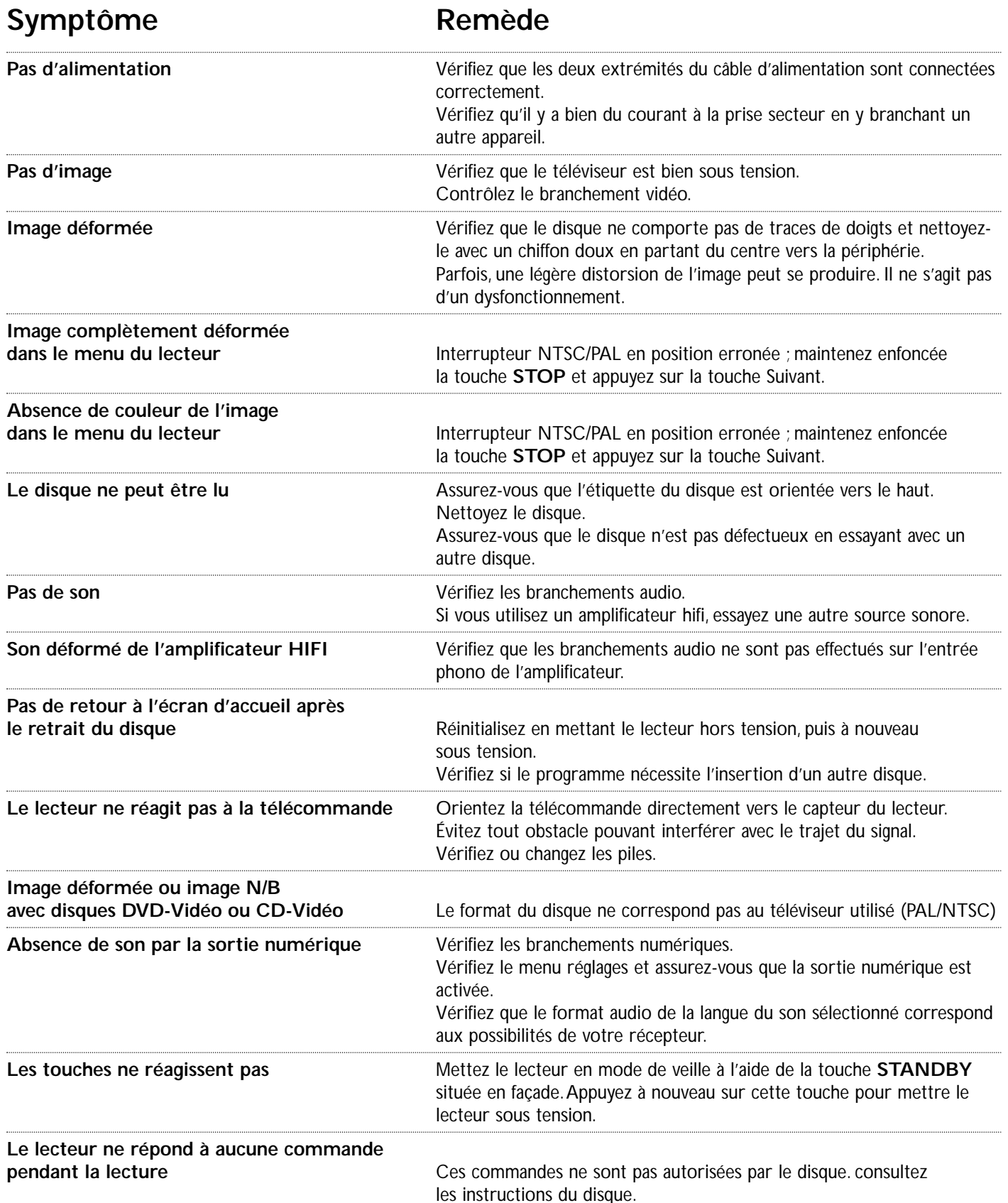

### **Entretien des disques**

Il est possible que des problèmes surviennent lorsque le disque introduit dans le lecteur est sale.Afin d'éviter ce type de problèmes, nettoyez régulièrement vos disques, de la manière suivante :

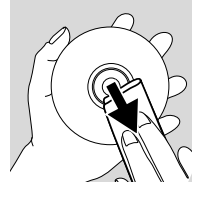

Lorsqu'un disque devient sale, nettoyez-le à l'aide d'un chiffon en le frottant du centre vers la périphérie.

**Attention: N'utilisez pas de produits dissolvants comme l'essence, les diluants, les produits de nettoyage disponibles dans le commerce ou une bombe antistatique prévue pour les disques analogiques.**

### **Programme de diagnostic**

Si le lecteur reste défectueux, vous pouvez lancer son programme de diagnostic.

Fonctionnement du programme de diagnostic. Vous pouvez utiliser ce programme en suivant les instructions ci-après.

#### **Instructions**

- 1 Débranchez le cordon d'alimentation du lecteur.<br>2 Annuyez simultanément sur les touches OPEN/
	- Appuyez simultanément sur les touches **OPEN/CLOSE** et **II** et maintenez-les enfoncées tant que vous n'avez pas mis l'appareil sous tension à l'aide de la touche **ON/OFF**.

➤ Le message **BUSY** (en cours) ainsi qu'un compteur apparaissent sur l'afficheur. Ce compteur indique la fin du test dès que l'appareil atteint le chiffre zéro.

➤ Après quelques minutes, à la place du message **BUSY**, l'afficheur indique **ERROR** ou **PASS** (réussi).

➤ Si le message **ERROR** apparaît sur l'afficheur, cela signifie qu'une panne s'est produite et que votre lecteur doit être réparé.

- **3** Consultez votre revendeur ou le Centre de service à la clientèle Philips afin de connaître l'atelier de réparation le plus proche. Le numéro de téléphone figure dans le livret de garantie.
- **4** Si le message **PASS** apparaît sur l'afficheur, cela signifie que votre lecteur ne présente aucune panne manifeste. Dans ce cas, la panne peut être provoquée par une interprétation erronée du mode d'emploi, par l'utilisation d'un disque non approprié ou par un branchement incorrect du lecteur. Consultez alors votre revendeur ou le Centre de service à la clientèle Philips pour une assistance complémentaire.
- **5** Si le problème persiste, reportez-vous au point 3 des présentes instructions afin de connaître l'atelier de réparation le plus proche.
- **6** Débranchez le cordon d'alimentation du lecteur.
- **7** Rebranchez le cordon d'alimentation dans une prise secteur CA.

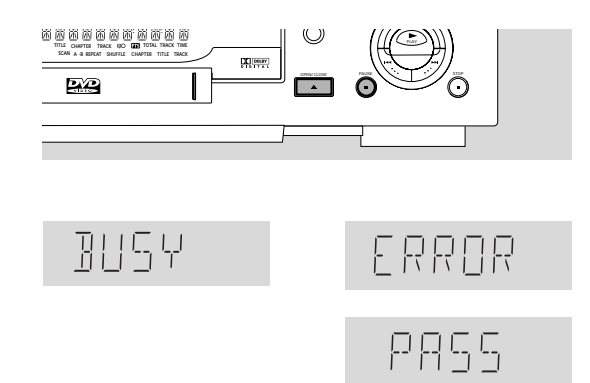

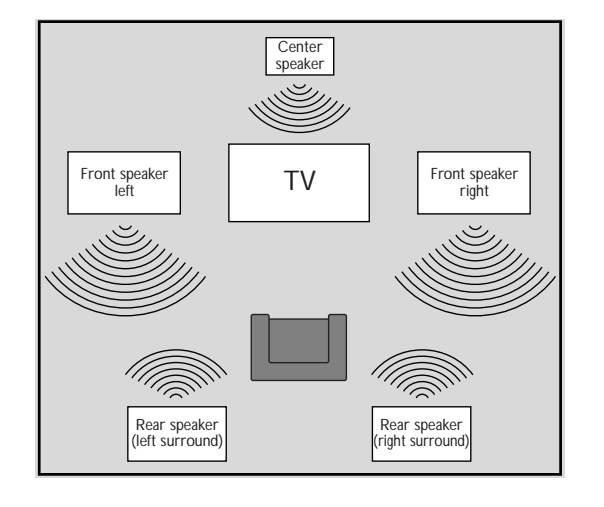

### **Réglage des enceintes**

#### **Réglage 6 canaux**

#### **Enceinte avant**

L (Large) : Enceintes avant pouvant reproduire des signaux basse fréquence inférieurs à 120Hz

S (Small) : Enceintes avant ne pouvant pas reproduire de signaux basse fréquence inférieurs à 120Hz

#### **Enceinte centrale\***

L (Large) : Enceinte centrale pouvant reproduire des signaux de basse fréquence inférieurs à 120Hz

S (Small) : Enceinte centrale ne pouvant pas reproduire de signaux basse fréquence inférieurs à 120Hz

Off : Enceinte centrale non connectée.

#### **Enceintes Surround**

L (Large) : Enceintes Surround pouvant reproduire des signaux basse fréquence inférieurs à 120Hz

S (Small) : Enceintes Surround ne pouvant pas reproduire des signaux basse fréquence inférieurs à 120Hz

Off : Fnceintes Surround non connectées.

#### **Caisson de grave**

On : Caisson de grave connecté.

Off : Caisson de grave non connecté.

**\*** *Vous pouvez utiliser votre téléviseur comme enceinte centrale. Lorsque cette dernière est mise sous tension, l'audio G/D, ainsi que l'audio de la prise Scart comporteront l'audio pour l'enceinte centrale.*

#### **Temps de retard**

Le lecteur de DVD est réglé de manière à reproduire correctement le son Digital Surround synchronisé dans un local d'écoute dans lequel les enceintes Surround sont plus rapprochées, de 150 cm environ, que les enceintes avant par rapport à la position d'écoute, et l'enceinte centrale est alignée sur les enceintes avant. Pour réaliser d'autres configurations dans la pièces d'écoute, il convient d'adapter les temps de retard de la manière suivante :

#### **Digital Surround**

mesurer la distance en centimètres séparant les plans de l'enceinte avant et de l'enceinte Surround du plan de la position d'écoute.

Soustraire la distance Surround de la distance avant et diviser par 30. Le résultat obtenu est le temps de retard nécessaire du canal Surround, exprimé en millisecondes.

Si l'enceinte centrale se trouve sur le plan de l'enceinte avant, aucun retard n'est nécessaire pour l'enceinte centrale. Si, toutefois, elle se trouve plus près de la position d'écoute, mesurer la distance en centimètres entre les plans des enceintes avant et centrale et diviser ensuite par 30. Le résultat obtenu est le temps de retard nécessaire du canal central, exprimé en millisecondes.

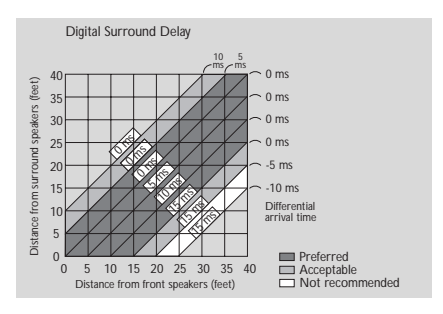

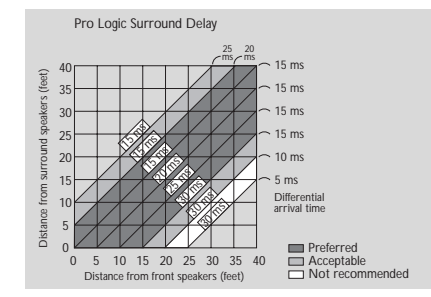

#### **Dolby Surround**

Ajouter 15 millisecondes au temps de retard du canal Surround calculé pour le son Digital Surround.

Si le canal central est réglé en mode Digital Surround, ajouter 15 millisecondes au temps de retard du canal central.

### **Réglage des sorties numérique et analogique**

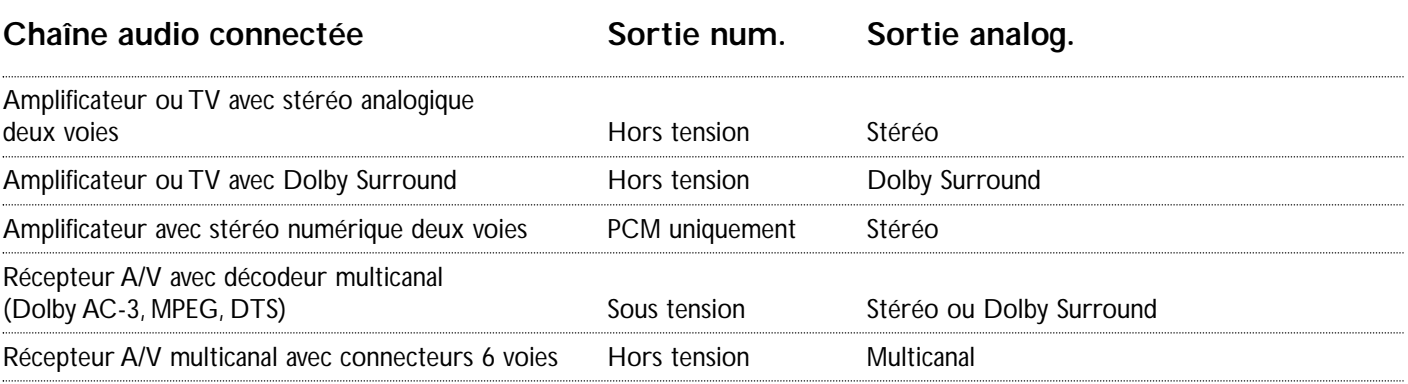

### **Son 3D**

Dans une configuration sans enceintes arrière (sortie stéréo analogique) le son 3D remixe les six voies du son Digital Surround (AC-3,MPEG-2) pour obtenir une sortie à deux enceintes, tout en conservant toutes les informations audio d'origine. Le résultat obtenu est la sensation d'être entouré de nombreuses enceintes.